# **SIEMENS**

## **SIMATIC**

## **Loadable Driver for CP 341 Modbus ASCII Master with 32-Bit Extensions**

 **Manual** 

# **SIEMENS**

## SIMATIC

## **Loadable Driver for CP341 Modbus Protocol ASCII Format with 32-Bit Extensions S7 is Master**

**Manual** 

Preface, Contents

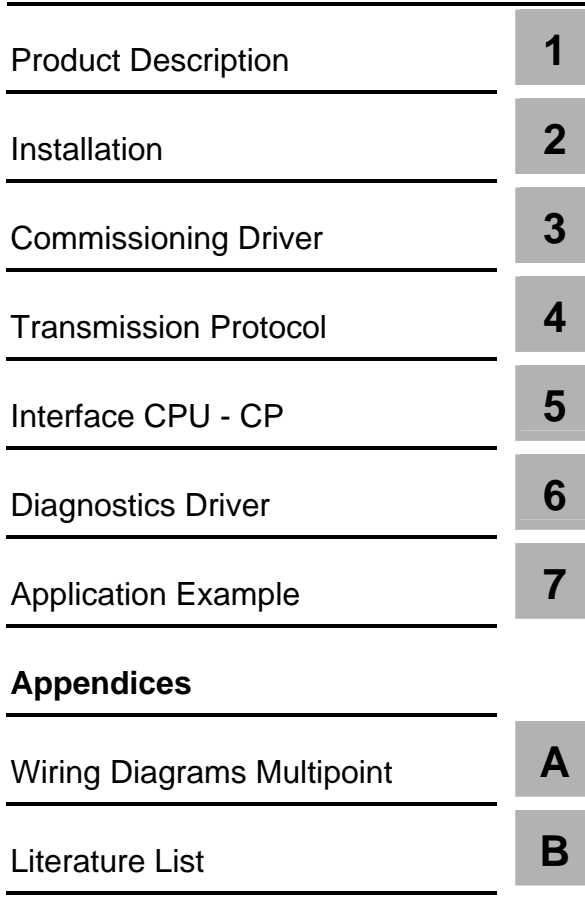

**Glossary** 

Edition 1.0

#### **Safety Precautions and Warnings**

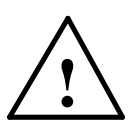

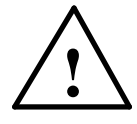

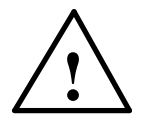

This manual contains warnings, which you should note for your own safety as well as for the prevention of damage to property. These warnings are indicated by means of a triangle and displayed as follows in accordance with the level of danger:

\_\_\_\_\_\_\_\_\_\_\_\_\_\_\_\_\_\_\_\_\_\_\_\_\_\_\_\_\_\_\_\_\_\_\_\_\_\_\_\_\_\_\_\_\_\_\_\_\_\_\_\_\_\_\_\_\_\_\_\_\_\_\_\_\_\_\_\_\_

 $\frac{1}{2}$  ,  $\frac{1}{2}$  ,  $\frac{1$ \_\_\_\_\_\_\_\_\_\_\_\_\_\_\_\_\_\_\_\_\_\_\_\_\_\_\_\_\_\_\_\_\_\_\_\_\_\_\_\_\_\_\_\_\_\_\_\_\_\_\_\_\_\_\_\_\_\_\_\_\_\_\_\_\_\_\_\_\_

 $\frac{1}{2}$  ,  $\frac{1}{2}$  ,  $\frac{1$ \_\_\_\_\_\_\_\_\_\_\_\_\_\_\_\_\_\_\_\_\_\_\_\_\_\_\_\_\_\_\_\_\_\_\_\_\_\_\_\_\_\_\_\_\_\_\_\_\_\_\_\_\_\_\_\_\_\_\_\_\_\_\_\_\_\_\_\_\_

#### **Danger**

indicates that death, severe personal injury or substantial damage **will** result if proper precautions are not taken.

### **Warning**

indicates that death, severe personal injury or substantial damage **can** result if proper precautions are not taken.

### **Caution**

indicates that minor personal injury or property damage can result if proper precautions are not taken.

 $\frac{1}{2}$  ,  $\frac{1}{2}$  ,  $\frac{1$  $\frac{1}{2}$  ,  $\frac{1}{2}$  ,  $\frac{1$ 

#### **Notice**

draws your attention to particularly important information on the product, handling the product, or to a particular part of the documentation.

 $\_$  ,  $\_$  ,  $\_$  ,  $\_$  ,  $\_$  ,  $\_$  ,  $\_$  ,  $\_$  ,  $\_$  ,  $\_$  ,  $\_$  ,  $\_$  ,  $\_$  ,  $\_$  ,  $\_$  ,  $\_$  ,  $\_$  ,  $\_$  ,  $\_$  ,  $\_$  ,  $\_$  ,  $\_$  ,  $\_$  ,  $\_$  ,  $\_$  ,  $\_$  ,  $\_$  ,  $\_$  ,  $\_$  ,  $\_$  ,  $\_$  ,  $\_$  ,  $\_$  ,  $\_$  ,  $\_$  ,  $\_$  ,  $\_$  ,

The equipment may be commissioned and put into operation by **qualified personnel** only. For the purpose of safety relevant warnings of this manual a qualified person is one who is

**Qualified Personnel**

**Correct Usage**

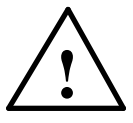

#### Please note the following:

**Warning**

This device and its components may only be used for the applications described in the catalog or the technical description, and only in connection with devices or components from other manufacturers which have been approved or recommended by Siemens.

\_\_\_\_\_\_\_\_\_\_\_\_\_\_\_\_\_\_\_\_\_\_\_\_\_\_\_\_\_\_\_\_\_\_\_\_\_\_\_\_\_\_\_\_\_\_\_\_\_\_\_\_\_\_\_\_\_\_\_\_\_\_\_\_\_\_\_\_\_\_\_\_\_\_\_\_

This product can only function correctly and safely if it is transported, stored, set up, and installed correctly, and operated and maintained as recommended.

**Trademarks**

SIMATIC<sup>®</sup> and SINEC<sup>®</sup> are registered trademarks of SIEMENS AG.

authorized to commission, ground and tag devices, systems and circuits.

The other brand names in this manual may be trademarks use of which by third parties for their purposes may infringe the proprietors' rights.

#### **Copyright** © **Siemens AG 2006 All Rights Reserved**

#### **Disclaimer of Liability**

The reproduction, transmission, or use of this document or its contents is not permitted without express written authority. Offenders will be liable for damages. All rights reserved, including rights created by patent grant or registration of a utility model or design, are reserved.

We have checked the contents of this manual for agreement with the hardware and software described. Since deviations cannot be precluded entirely, we cannot guarantee full agreement. However, the data in this manual are reviewed regularly and any necessary corrections included in subsequent editions. Suggestions for improvement are welcome.

© Siemens AG 2006 Subject to change without prior notice.

# **Preface**

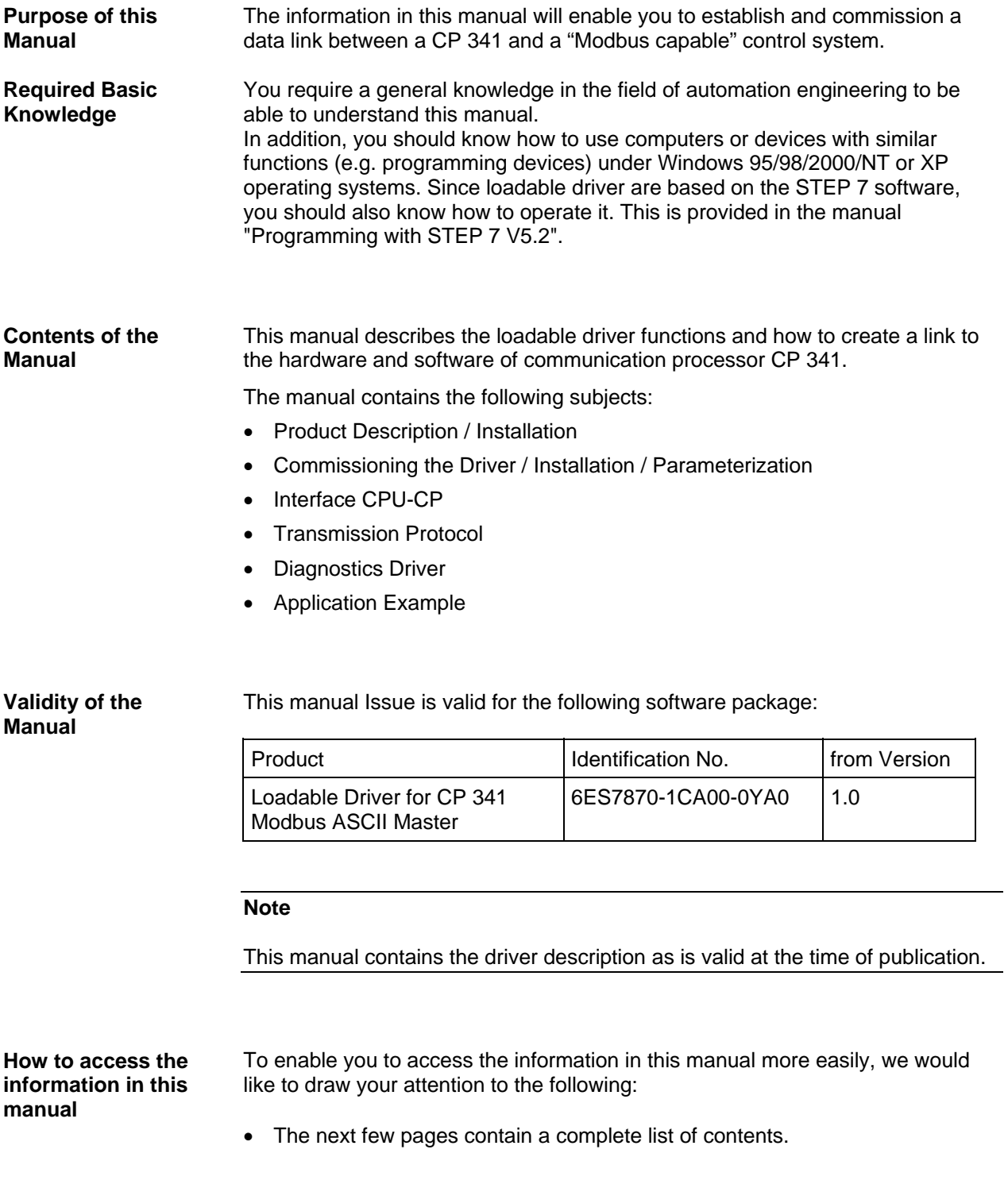

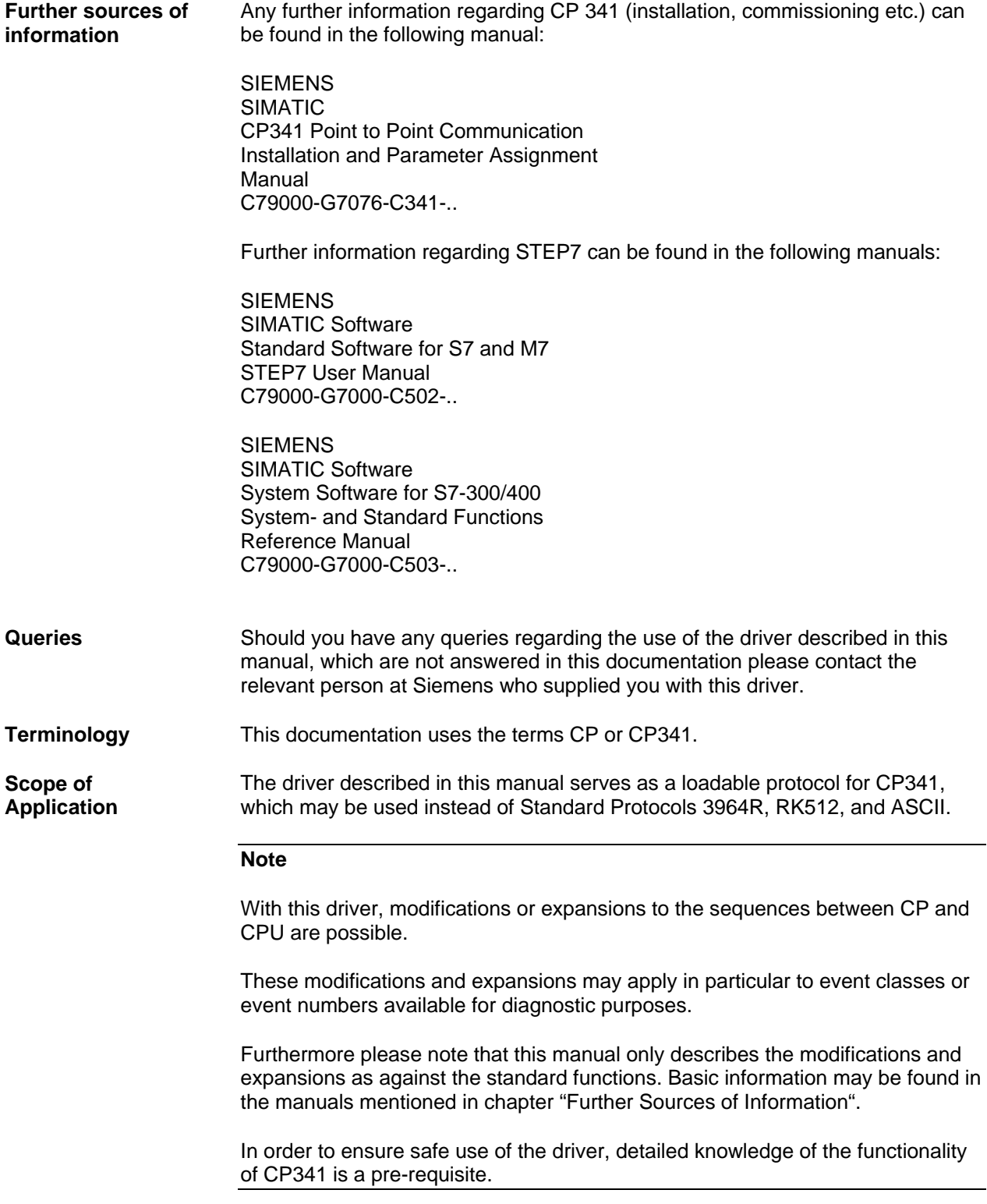

# **Contents**

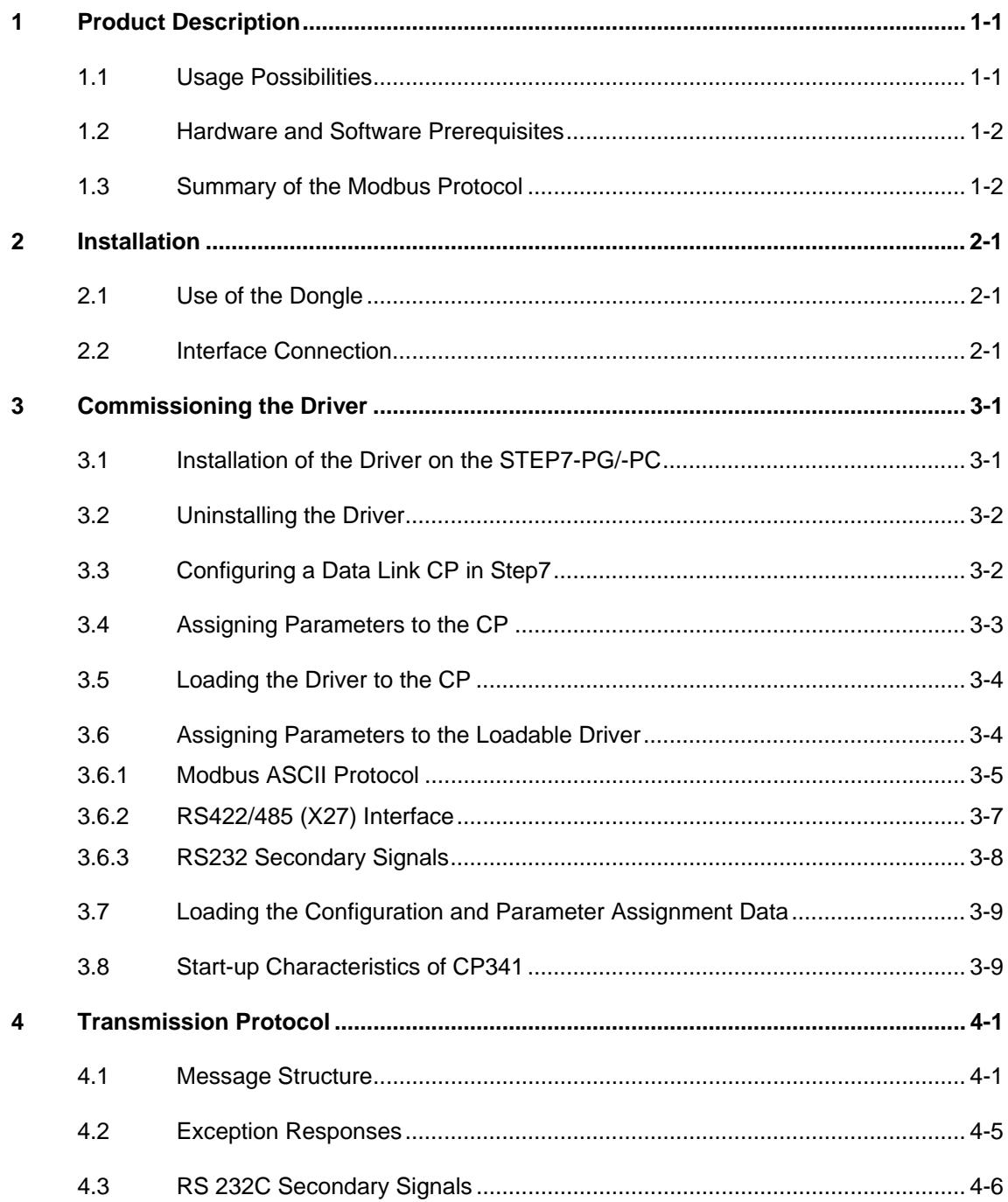

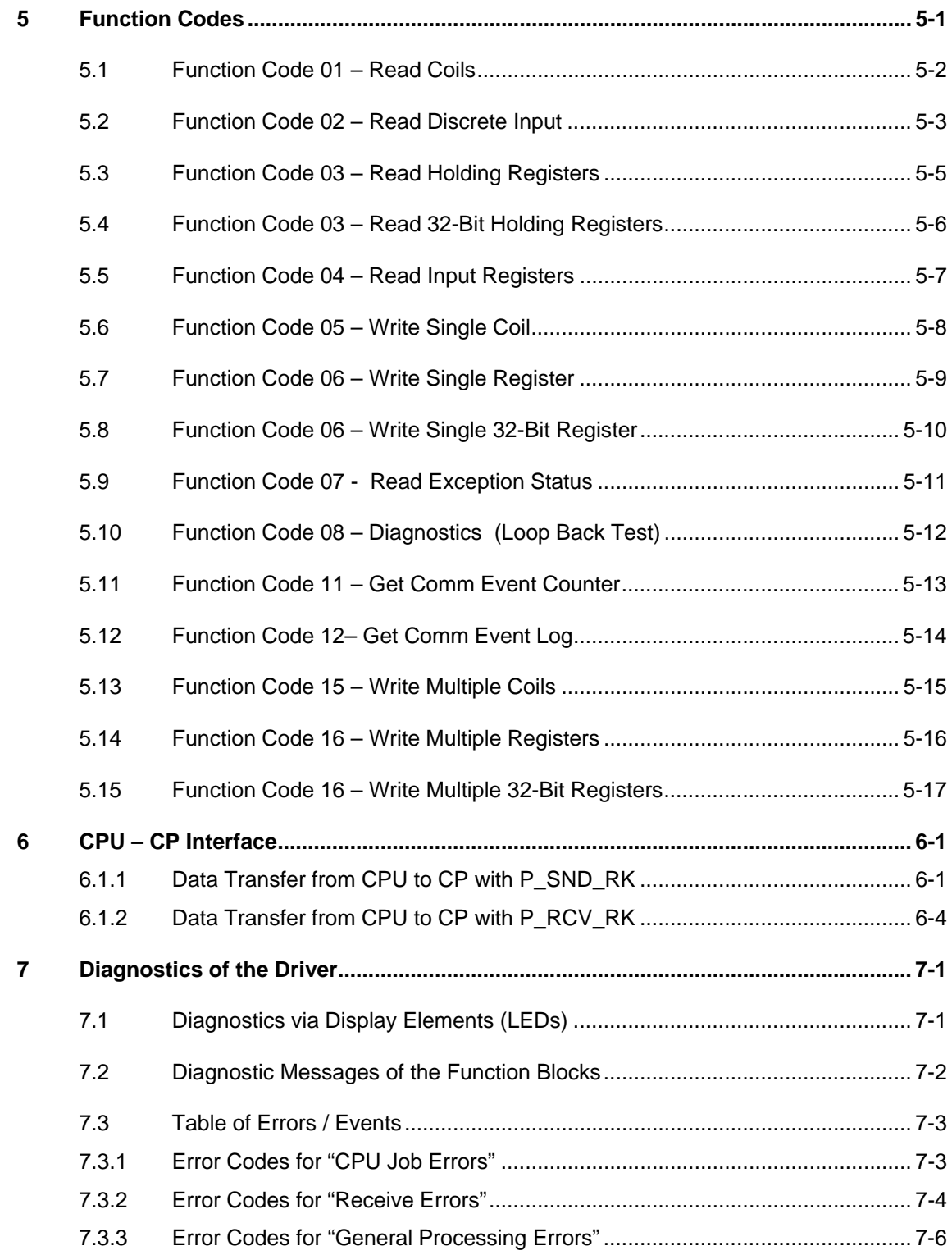

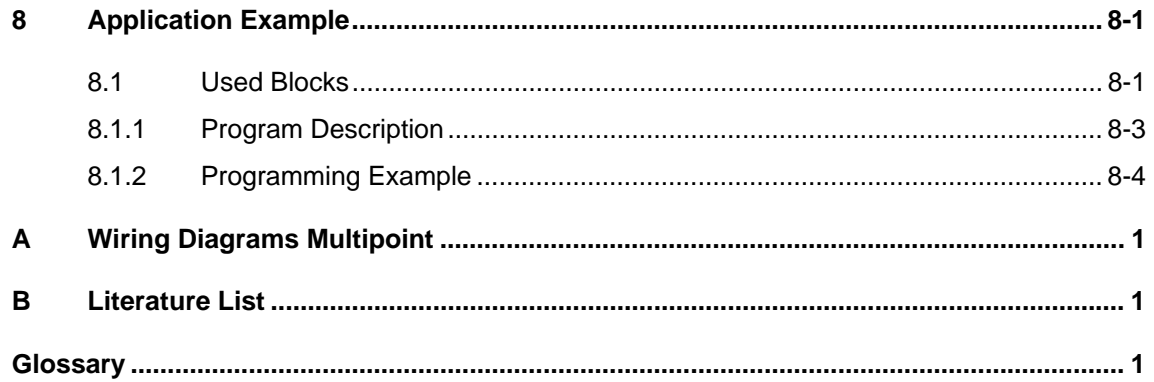

# <span id="page-8-0"></span>**1 Product Description**

## **1.1 Usage Possibilities**

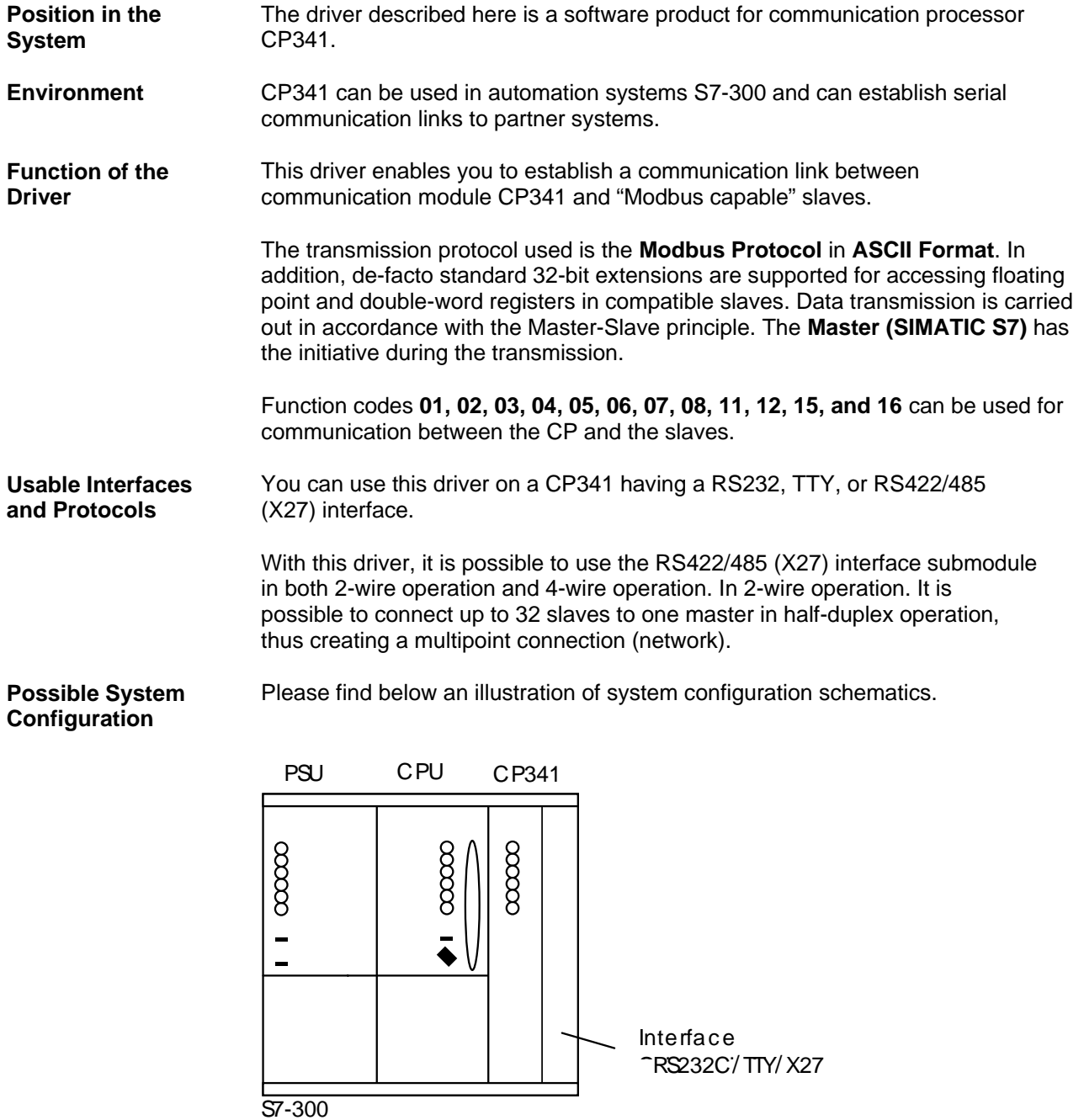

### <span id="page-9-0"></span>**1.2 Hardware and Software Prerequisites**

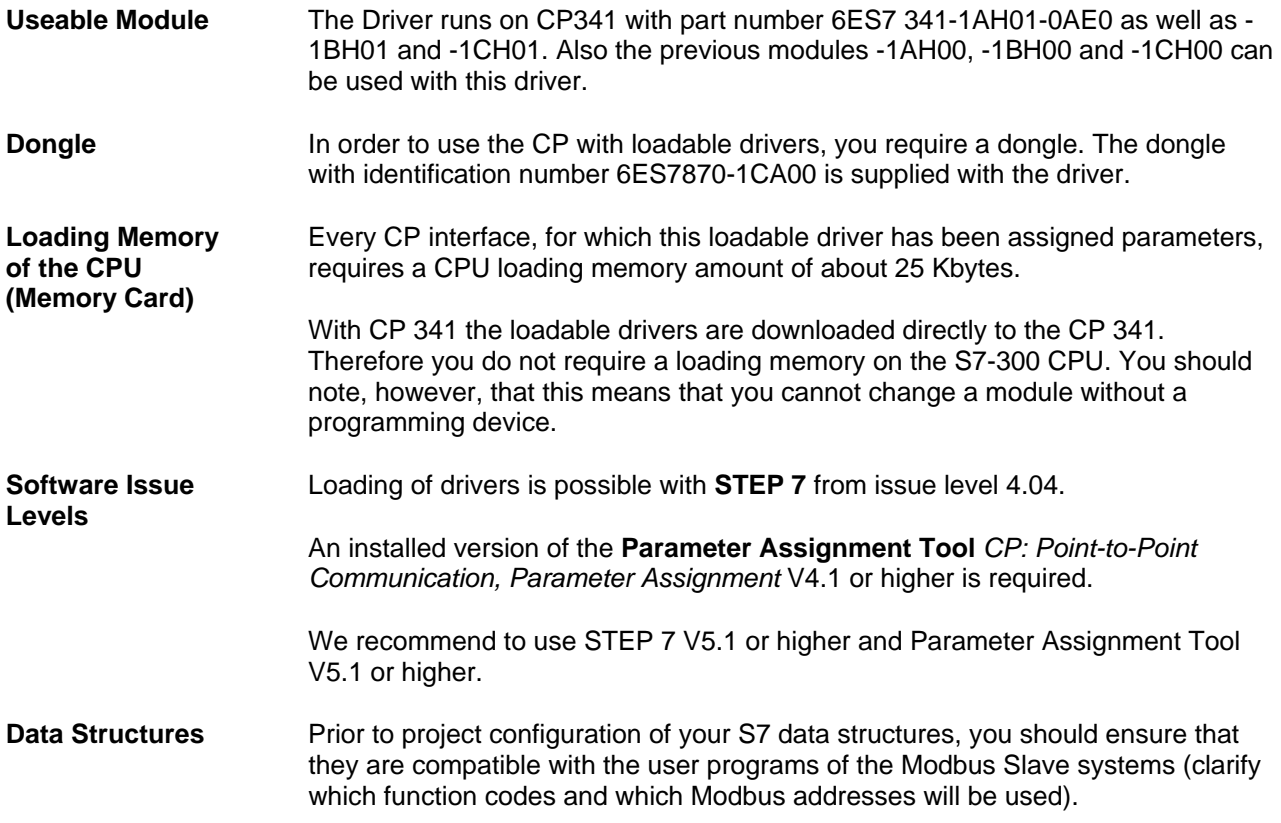

### **1.3 Summary of the Modbus Protocol**

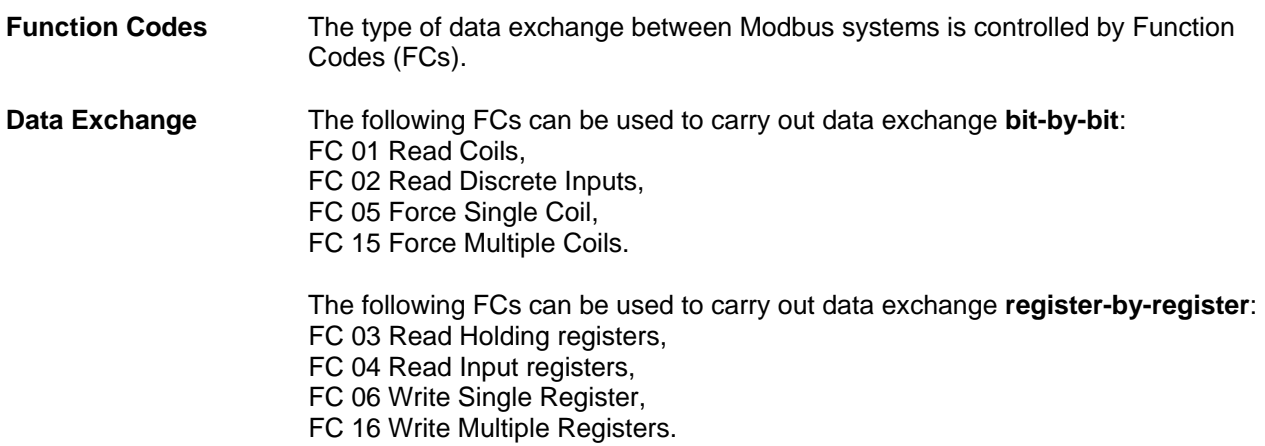

**Data Areas** As a rule, the individual FCs operates in accordance with the table below:

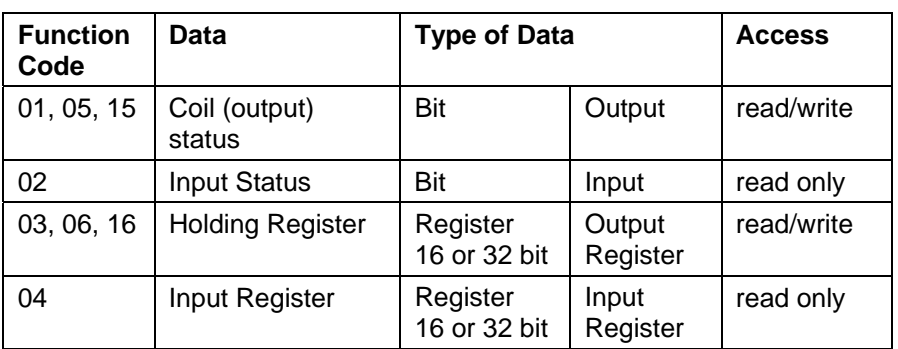

#### **Address Representation**

Analogous to the partitioning into read/write and read-only areas, data at user level can be represented as shown in the table below:

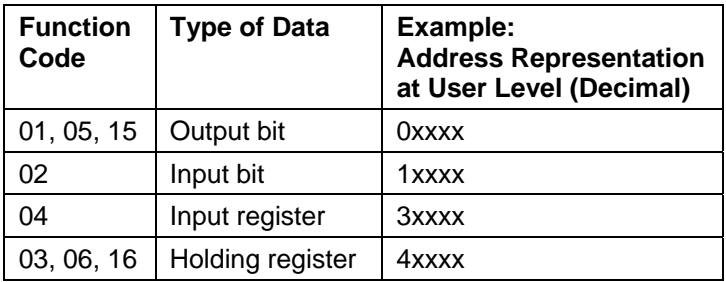

In the **transmission messages** on the serial transmission line, the addresses used in the Modbus user system are referenced to **0**.

In the **Modbus user system** itself, these addresses are counted beginning with **1**.

### Example:

If the first holding register in the user system is represented as register **4**0001, in the transmission message the value 0000 Hex is transmitted as the register address when FC 03, 06, or 16 is used to access register **4**0001 If the 127th coil is represented as coil **0**0127 in the user system, it is assigned the coil address 007E Hex in the transmission message.

#### Note:

The CP341 driver only deals with the transmitted or received zero-based PDU addresses. Any translation from the user level address must be handled in the application program in the S7 PLC or the associated HMI.

## <span id="page-11-0"></span>**2 Installation**

### **2.1 Use of the Dongle**

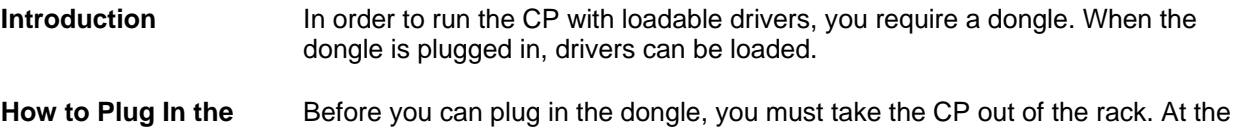

**Dongle**  back of the CP, above the plugs for the backplane bus, there is a slot into which the dongle can be inserted.

### **2.2 Interface Connection**

**TTY** A point-to-point connection to one slave can be realized. Further notes to the interface connection please find in the manual "CP341 Point to Point Communication". **RS232C** A point-to-point connection to one slave can be realized. It is possible to use RS232 auxiliary signals for, e.g., modem control. Further notes to the interface connection please find in the manual "CP341 Point to Point Communication".

**X27 (2-wire)** A multipoint connection (network) connecting up to 32 slaves to one Master can be created directly.

> The driver of the CP performs the switchover of the receive-2-wire line between transmit and receive.

Schematic connection: 1 Master system, 1 slave at the bus

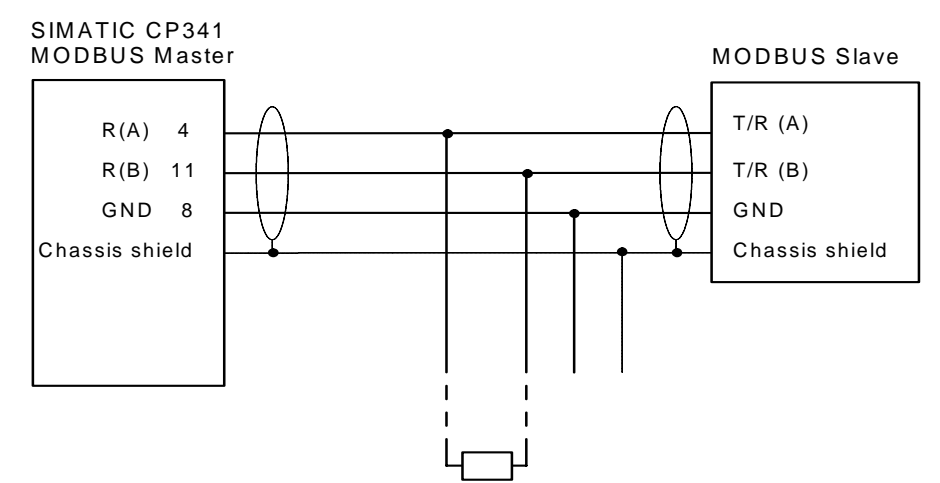

Further notes to the interface connection please find in the manual "CP341 Point to Point Communication".

**X27 (4-wire)** A Point-to-Point connection to one slave can be created.

The direct construction of a multipoint connection (network) connecting more than one slave is not possible.

Schematic connection: 1 Master system, 1 Slave

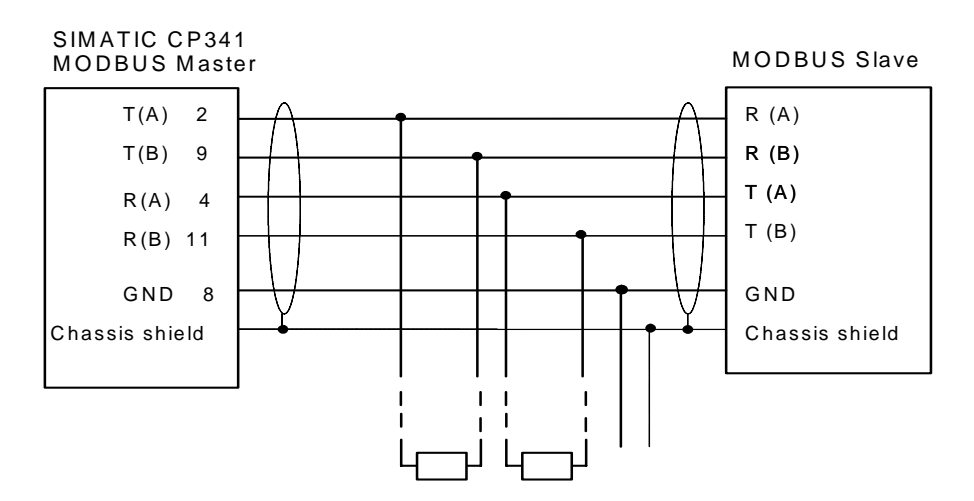

Further notes to interface connection please find in the manual "Point-to-Point Data Link CP341".

## <span id="page-13-0"></span>**3 Commissioning the Driver**

**General Information**  All statements in the following sections referring to STEP7 or configuring or setting parameters for CP-PtP, CP341 or the Driver are related to the STEP7- Version 5.3 SP3.

> Operation flows, names and directory names might be different in other STEP7 versions.

### **3.1 Installation of the Driver on the STEP7-PG/-PC**

### **Prerequisites** To make the driver installation possible, a **STEP7-Package** and the **Parameter Assignment Tool** *CP: Point-to-Point Communication, Parameter Assignment*  must have been installed before.

**Installation Installation of the driver consisting of driver code and driver specific configuration** screens for STEP7. Insert your Modbus ASCII Driver CD into the CD-ROM drive and follow step-by-step the instructions that are automatically displayed by the installation program. If the installation program fails to automatically run, perform these steps:

- 1. Using Windows Explore, navigate to the CD-ROM drive and go to the directory MODBUS\_ASCII\_MASTER and double-click **Setup.EXE** file to start the installation procedure.
- 2. Follow step-by-step the instructions that are displayed by the installation program.

**Result:** The driver and the parameterization masks are installed in the following directory: [c:\Program Files\]**Step7\S7fptp\S7Driver** where the contents of [] are selectable during the installation procedures

The directory includes the following files:

- S7wfpmab.dll
- S7wfpmax.cod
- S7wfpmbx.cod

### <span id="page-14-0"></span>**3.2 Uninstalling the Driver**

The driver can be uninstalled from the STEP 7 package by selecting "Control Panel", "Add / Remove Software" Find the driver in the list and follow the instruction for uninstalling it.

The user can check if all the files S7wfpma?.\*, S7wfpmb?.\*, S7wfpmc?.\* have been deleted successfully in the [c:\Program Files\]Step7\S7fptp\S7Driver directory.

### **Note:**

Before uninstalling the package "**Parameter Assignment Tool** *CP: Point-to-Point Communication, Parameter Assignment"* all the loadable drivers must first be uninstalled.

### **3.3 Configuring a Data Link CP in Step7**

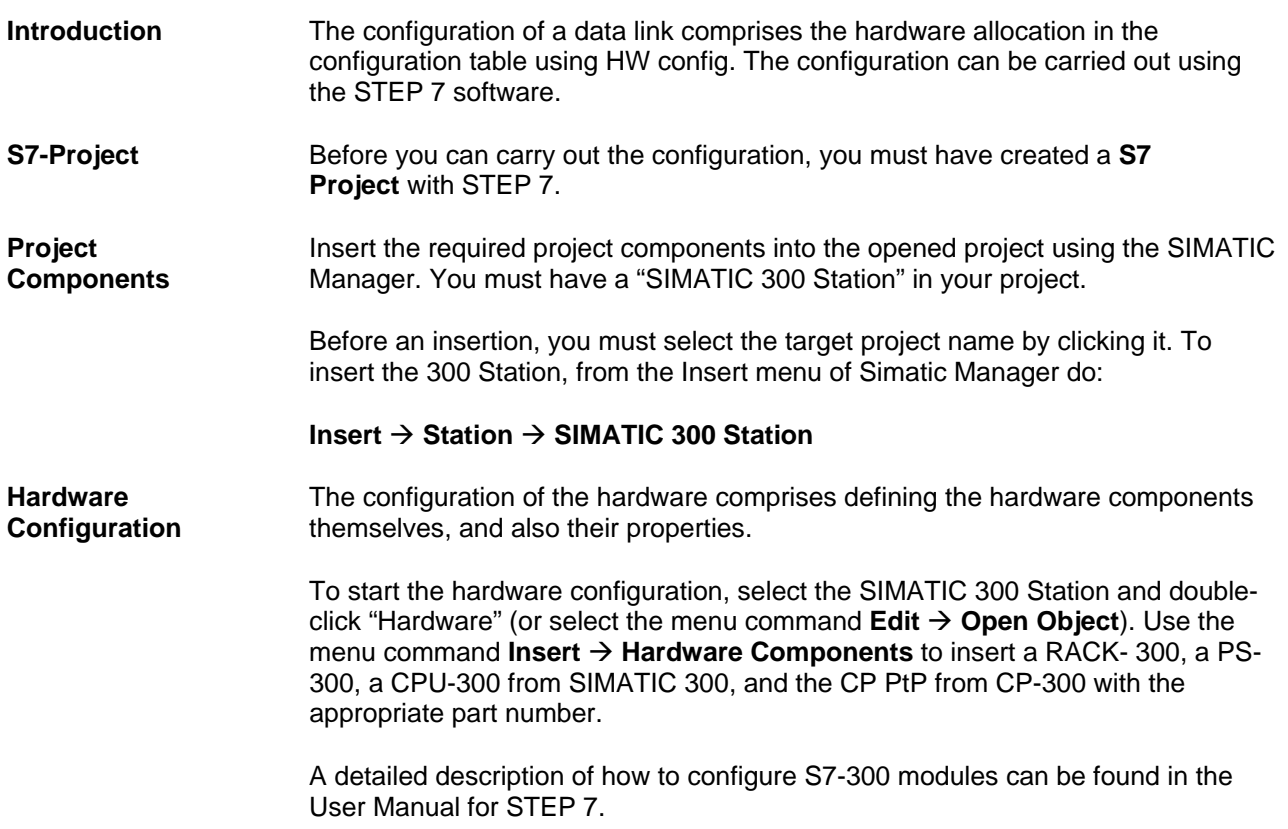

## <span id="page-15-0"></span>**3.4 Assigning Parameters to the CP**

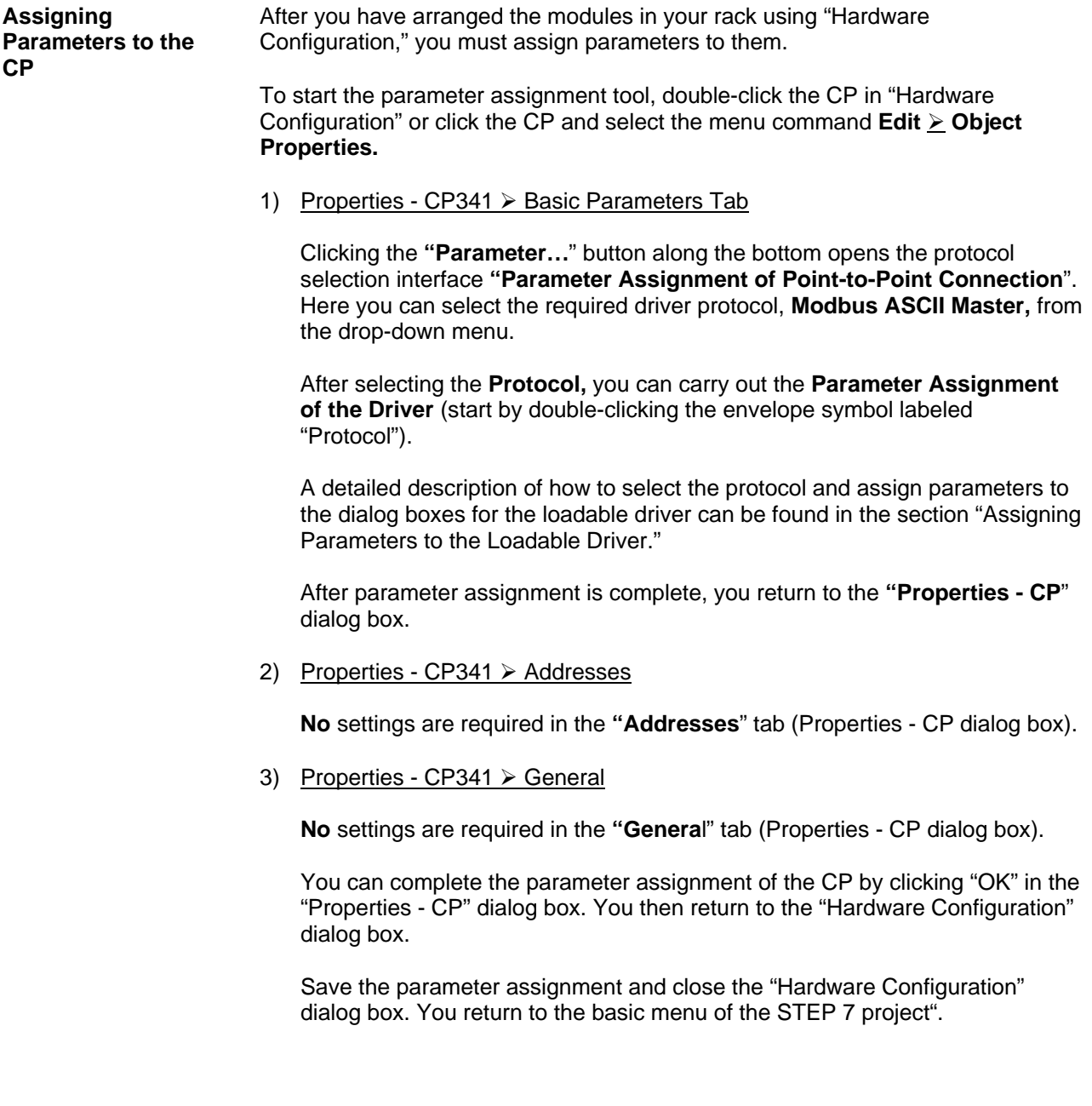

### <span id="page-16-0"></span>**3.5 Loading the Driver to the CP**

**Loading the Driver** After selection of a loadable driver in the selection box "Protocol", you can load the driver to the CP. Double clicking on to the icon **"Load Drivers"** gets you to the dialogue where the driver is loaded.

- You need an **online** connection to the CPU to load drivers.
- The tab "Load Drivers" shows you, which driver is already loaded on the CP and which driver was selected by you.
- Once again click "Load Drivers" and confirm with "yes". The transfer of the driver to the CP is carried out.
- After the transfer the information "Driver version online on the module" is updated.
- If the driver in the current version already exists on the CP, the transfer in cancelled with the message "Driver already exists".
- Click "Close" to return to the main tab.

The error "Module rejected driver download" may occur, when the driver files are destroyed. In that case a re-installation of the driver is necessary.

### **3.6 Assigning Parameters to the Loadable Driver**

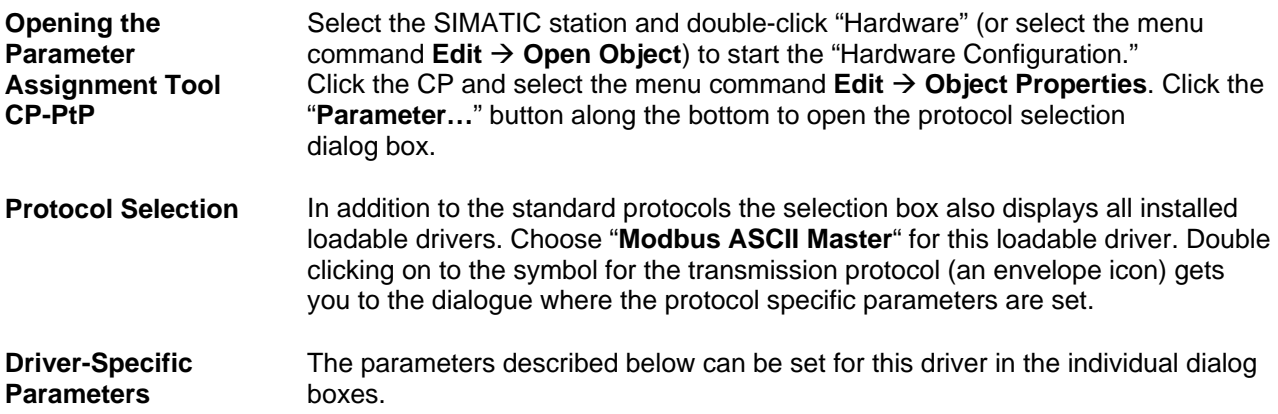

## <span id="page-17-0"></span>**3.6.1 Modbus ASCII Protocol**

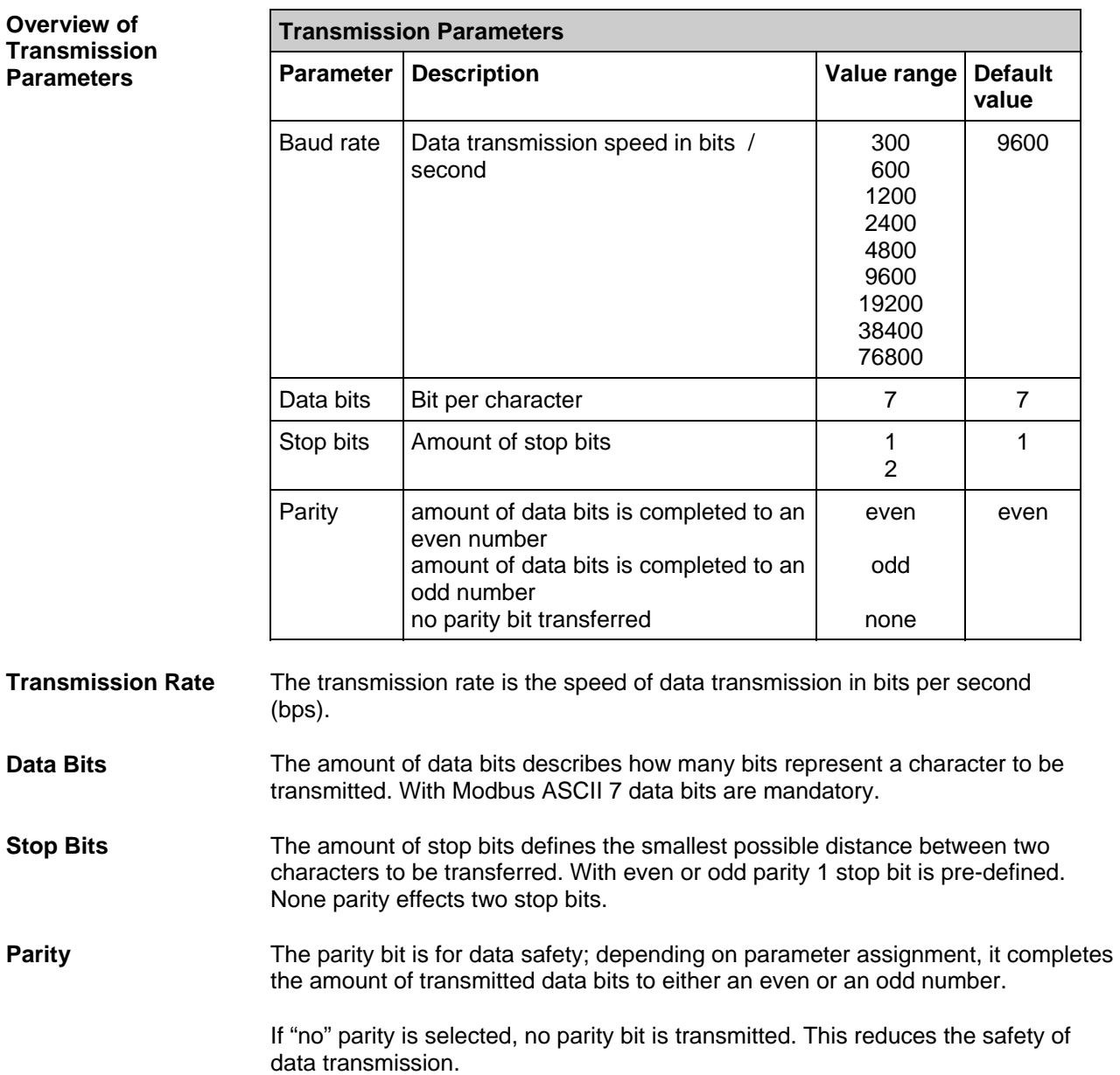

**Overview of Protocol Parameters** 

**Time** 

**out** 

**Turnaround** 

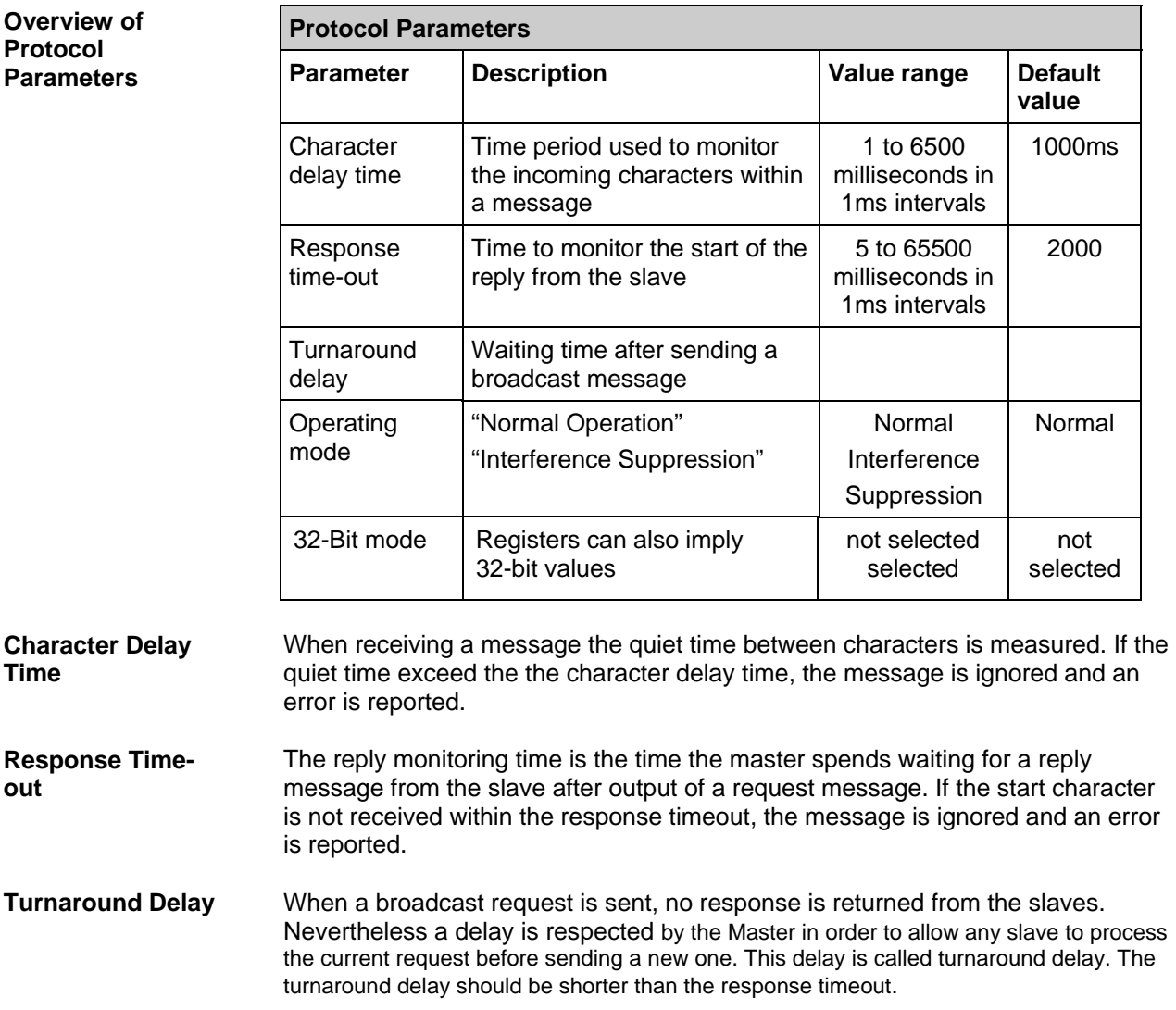

After the CP has sent the last character of a broadcast message it waits the turnaround delay before the send job is completed. If the turnaround delay is set to 0, the CP completes the send job immediately after sending the last character of the request.

**Reply Monitoring Time**  The reply monitoring time is the time the master spends waiting for a reply message from the slave after output of a request message.

> If the slave doesn't send a start character during the reply monitoring time the send job is finished with error.

<span id="page-19-0"></span>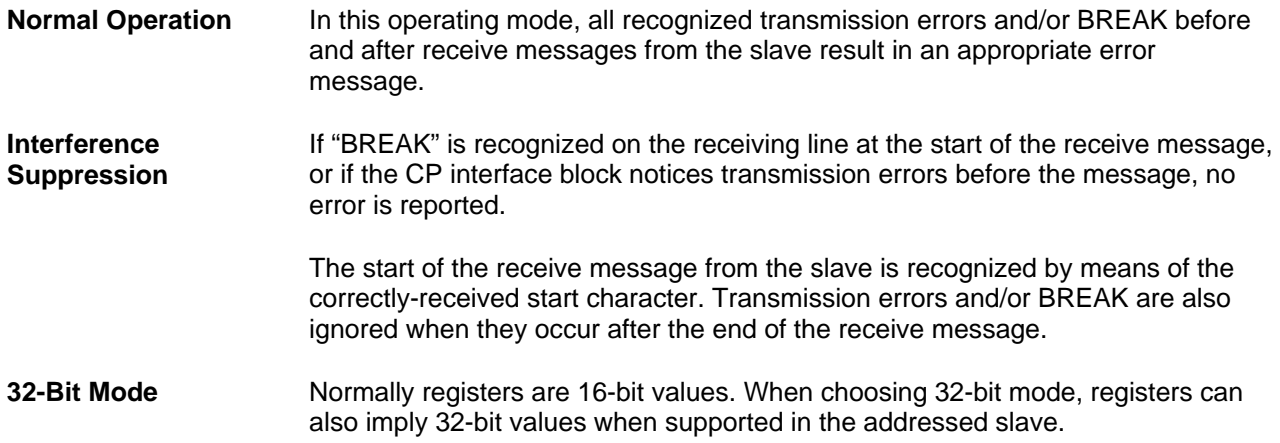

### **3.6.2 RS422/485 (X27) Interface**

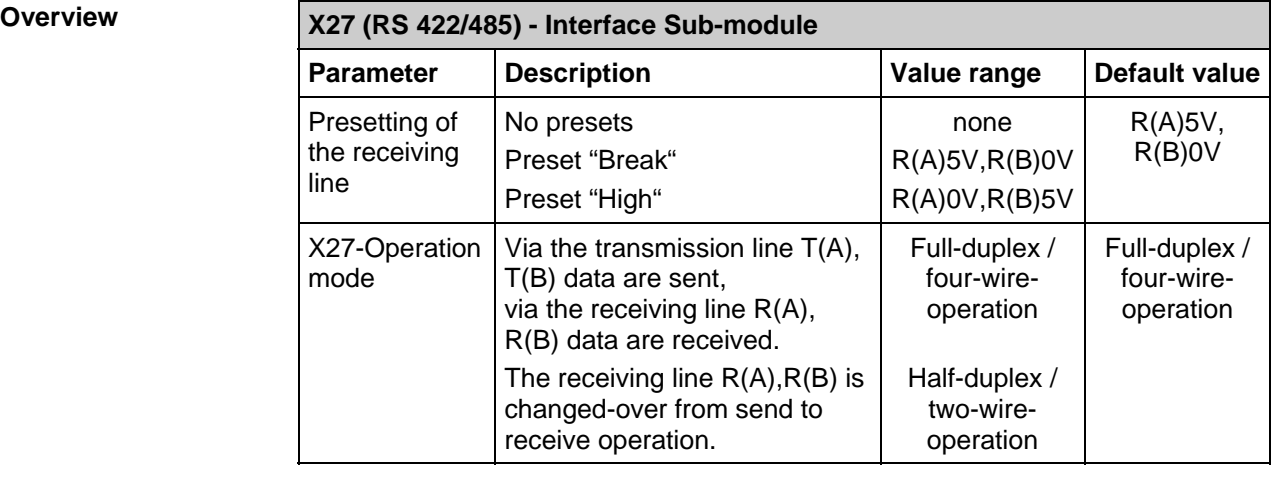

- **"Full-duplex / fourwire-operation"**  In this operating mode, data are sent via the transmission line  $T(A), T(B)$  and received via the receiving line R(A),R(B). Error handling is carried out in accordance with the function set at the "Driver Operating Mode" parameter (Normal or Interference Suppression).
- **"Halfduplex / twowire-operation"**  In this operating mode, the driver **switches** the 2-wire receiving line R(A),R(B) of the interface from send to receive operation. In this operating mode, all recognized transmission errors and/or BREAK before and after receive messages are ignored. BREAK level during message pauses is also ignored. The beginning of the receive message from the slave is recognized by means of the correctlyreceived colon character.

The setting R(A) 0V, R(B) 5V (High) is recommended as the preset for the receiving line.

### **"None" (Float)**

<span id="page-20-0"></span>**Presetting of the Receiving Line** 

The two-wire-line R(A),R(B) is **not** preset. In this instance the link partner should carry out assignment.

### **Presetting "R(A) 5V, R(B) 0V" (BREAK)**

The two-wire-line  $R(A), R(B)$  is preset by the CP as follows:  $R(A) \rightarrow +5V$ ,  $R(B) \rightarrow 0V$  (V<sub>A</sub> - V<sub>B</sub>  $\geq +0.3V$ ). This means that BREAK level occurs on the CP in the event of a line break.

### **Presetting "R(A) 0V, R(B) 5V" (High)**

The two-wire-line  $R(A), R(B)$  is preset by the CP as follows:  $R(A)$  --> 0V,  $R(B)$  --> +5V (V<sub>A</sub> - V<sub>B</sub>  $\leq$  -0,3V). This means that HIGH level occurs on the CP in the event of a line break (and / or when it is running idle, i.e. no slave is transmitting). Line status BREAK cannot be recognized.

### **3.6.3 RS232 Secondary Signals**

#### **Overview Data Transmission Parameter Description | Value range Default value**  Automatic use of RS232 signals RS232 secondary signals are enabled yes no no Time to RTS OFF Time to elapse after the transmission before the CP sets the RTS line to OFF 0 to 655350 ms in 10 ms steps  $1s$ Data output waiting time Delay before the CP starts sending of a telegram 0 to 655350 ms in 10 ms steps 1s **Automatic Use of RS232 Signals**  With this parameter you can choose whether RS 232 C secondary signals are used or not. If no secondary signals are parameterized, the CP neither sets nor checks these signals. The description of the used secondary signal please find in Chapter 4 of this manual. **Time to RTS OFF** After output of a request the CP waits the defined time to set the RTS line to OFF. **Data Output Waiting Time**  The data output waiting time is the time that the CP 341 is to wait for the communication partner to set CTS to ON after setting the RTS line to ON and before starting the transmission.

**Selecting Parameters**  Select the parameters required for your data link and exit the individual dialog boxes by clicking "OK".

## <span id="page-21-0"></span>**3.7 Loading the Configuration and Parameter Assignment Data**

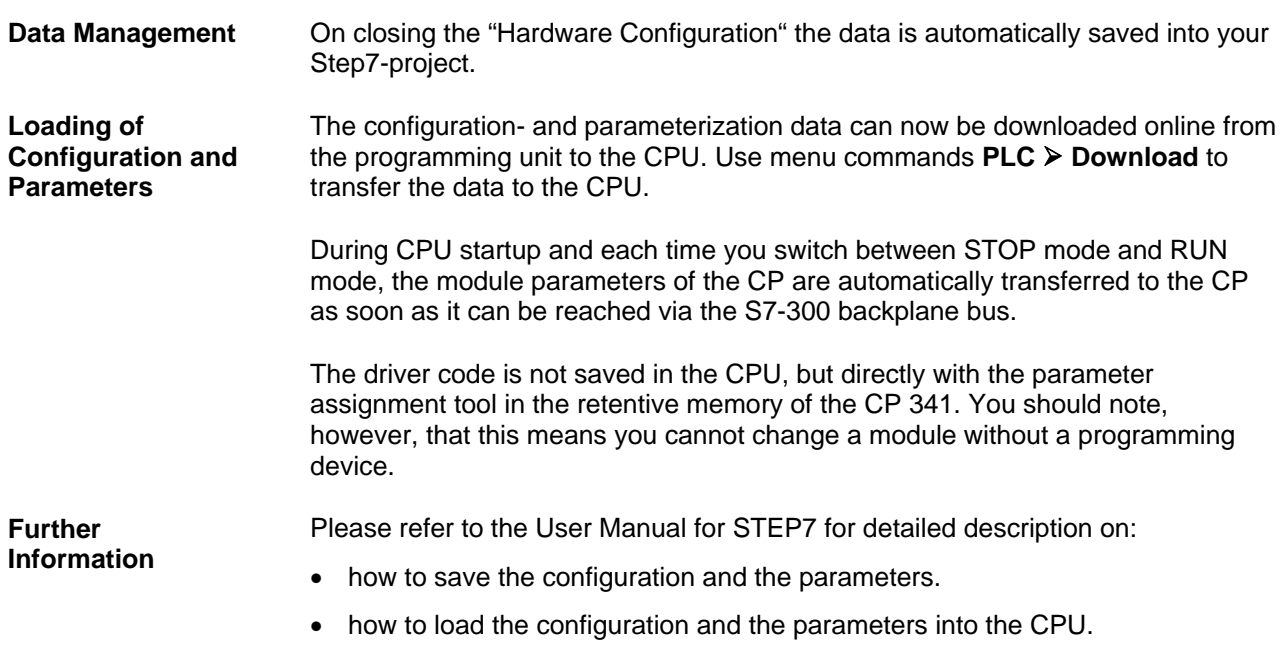

### • how to read, change, copy and print the configuration and the parameters.

## **3.8 Start-up Characteristics of CP341**

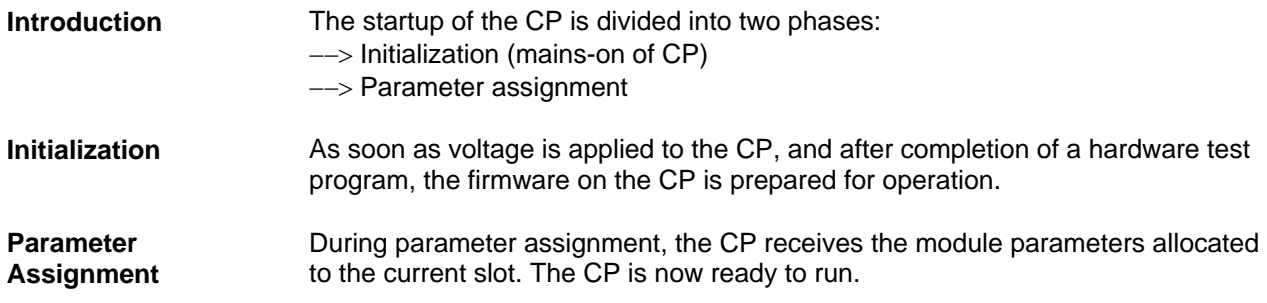

## <span id="page-22-0"></span>**4 Transmission Protocol**

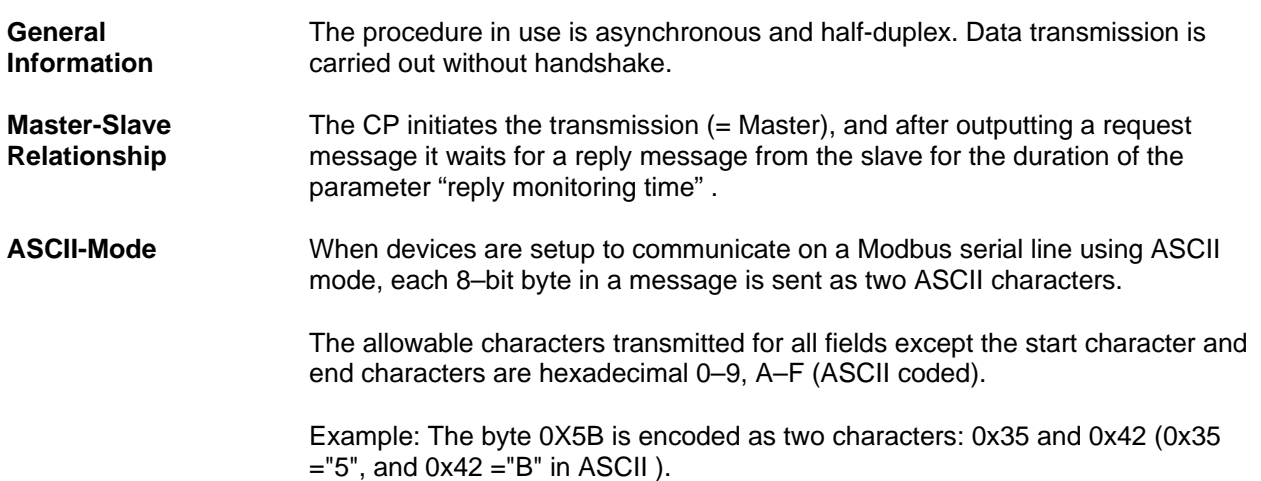

### **4.1 Message Structure**

### **Message Structure** The data exchange "Master-Slave" and/or "Slave-Master" begins with the **Start Character**, followed by **Slave Address** and **Function Code**. Then the data are transferred. The structure of the data field depends on the function code used. The LRC check is transmitted at the end of the message, followed by the **End Characters**.

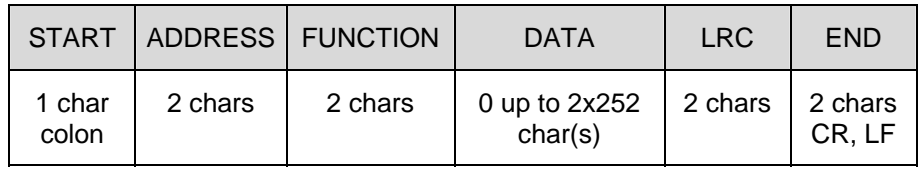

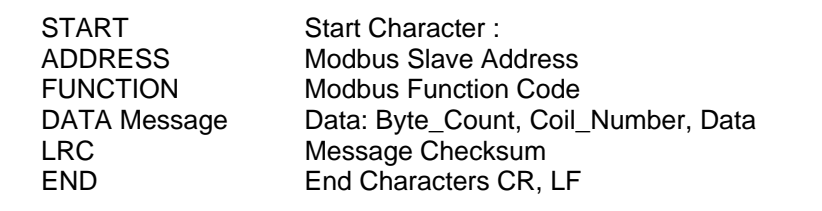

- **Start Character** The start character is a colon (0x3A). The devices monitor the bus continuously for the 'colon' character. When this character is received, each device decodes the next character until it detects the End Characters (CR,LF).
- **Slave Address** The slave address can be within the range 1 to 255. The address is used to address a defined slave on the bus.

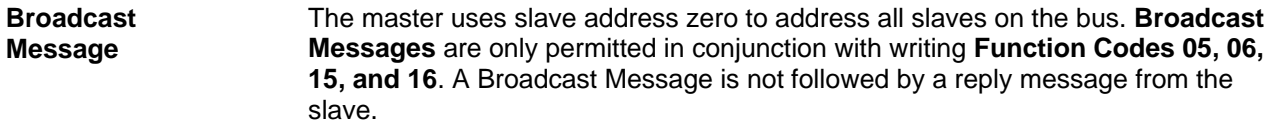

After a broadcast message the CP waits for a time determined by the "turnaround delay" parameter before the send job is finished.

**Function Code** The function code defines the meaning as well as the structure of a message. The following function codes are supported by the driver:

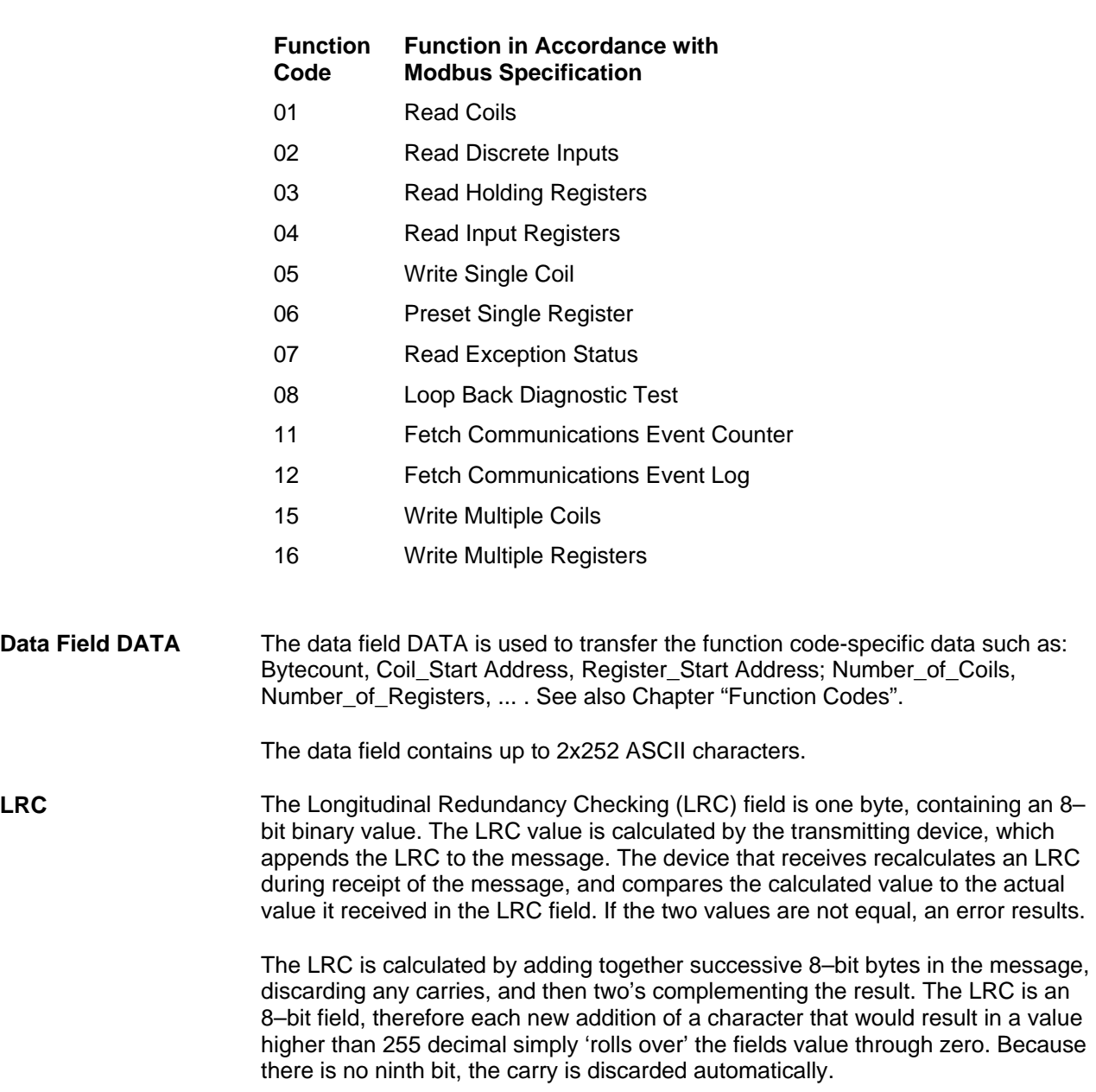

A procedure for generating an LRC is:

- 1. Add all bytes in the message, excluding the starting 'colon' and ending CRLF. Add them into an 8–bit field, so that carries will be discarded.
- 2. Build the two's–complement.
- 3. Convert the LRC to ASCII.

#### **Placing the LRC into the Message**

When the 8–bit LRC (2 ASCII characters) is transmitted in the message, the high–order character will be transmitted first, followed by the low–order character. For example, if the LRC value is 61 hex (0110 0001): LRC high 0x36 LRC low 0x31

**Message End** The end of the message is defined by the characters CR and LF.

**Telegram Example** The Modbus serial line PDU is describes as follows:

- 05H Slave Address 08H Function Code
- 00H Diagnostic Code "High"<br>00H Diagnostic Code "Low"
- Diagnostic Code "Low"
- A5H Test Value "High"
- C3H Test Value "Low"
- xxH LRC

In ASCII transmission mode the following data is transferred on the line:

3AH Start Character 30H Slave Address 35H<br>30H **Function Code** 38H 30H Diagnostic Code "High" 30H 30H Diagnostic Code "Low" 30H 41H Test Value "High" 35H 43H Test Value "Low" 33J xxH LRC Code High xxH LRC Code Low ODH CR<br>OAH LF 0AH

**Error Handling** If BREAK is recognized on the receiving line by the CP during output of a message, the triggered P\_SND\_RK job is completed with error. Reception during transmission is ignored.

> If any of the errors listed below is recognized by the CP during reception of the reply message, the received data string is rejected, an error is reported and the triggered Send job is completed with error.

- reply monitoring time elapsed
- wrong start character
- received character is no ASCII character
- overrun of the receive buffer
- received LRC incorrect
- transmission error in a character (parity, framing or overrun error)
- character delay time elapsed
- BREAK (line break or DSR or CTS not asserted)

### <span id="page-26-0"></span>**4.2 Exception Responses**

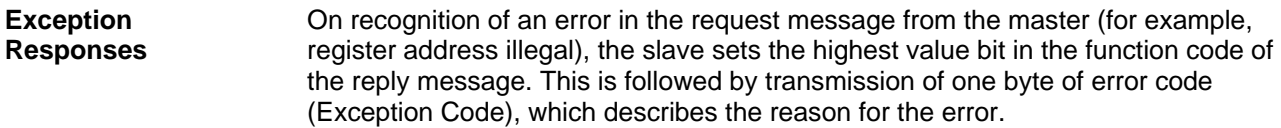

A detailed description of the meaning of the above-mentioned parameters can be found in the "Modbus Application Protocol Specification."

**Exception Code Message**  The error code reply message from the slave has the following structure: for example, slave address 5, function code 5, exception code 2

### **Reply Message from Slave EXCEPTION\_CODE\_xx:**

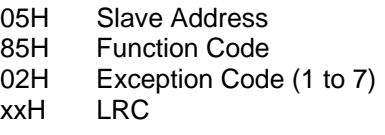

On receipt of an error code reply message by the driver, the current job is completed with error. An error number corresponding to the received error code (Exception Code 1-7) is also entered in the STATUS area. No entry is made in a P\_RCV\_RK destination data block.

The following error codes are defined in accordance with the Modbus Specification:

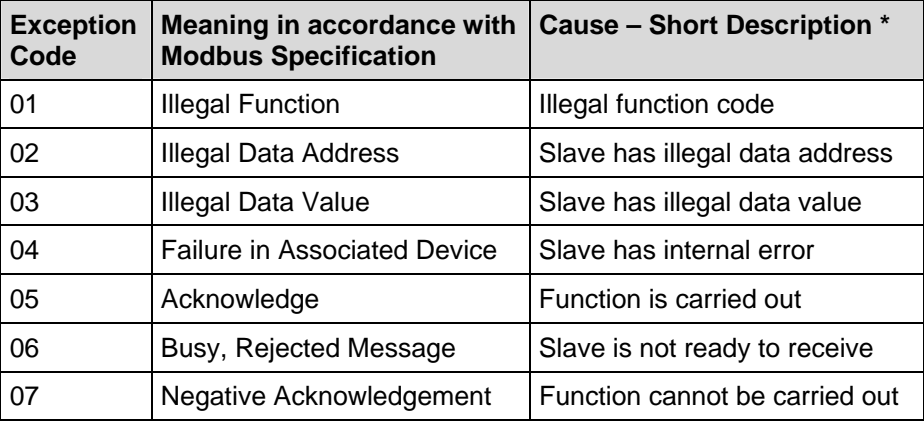

\* Check slave for further details.Not all are supported by driver. See Modbus spec for detailed descriptions.

### <span id="page-27-0"></span>**4.3 RS 232C Secondary Signals**

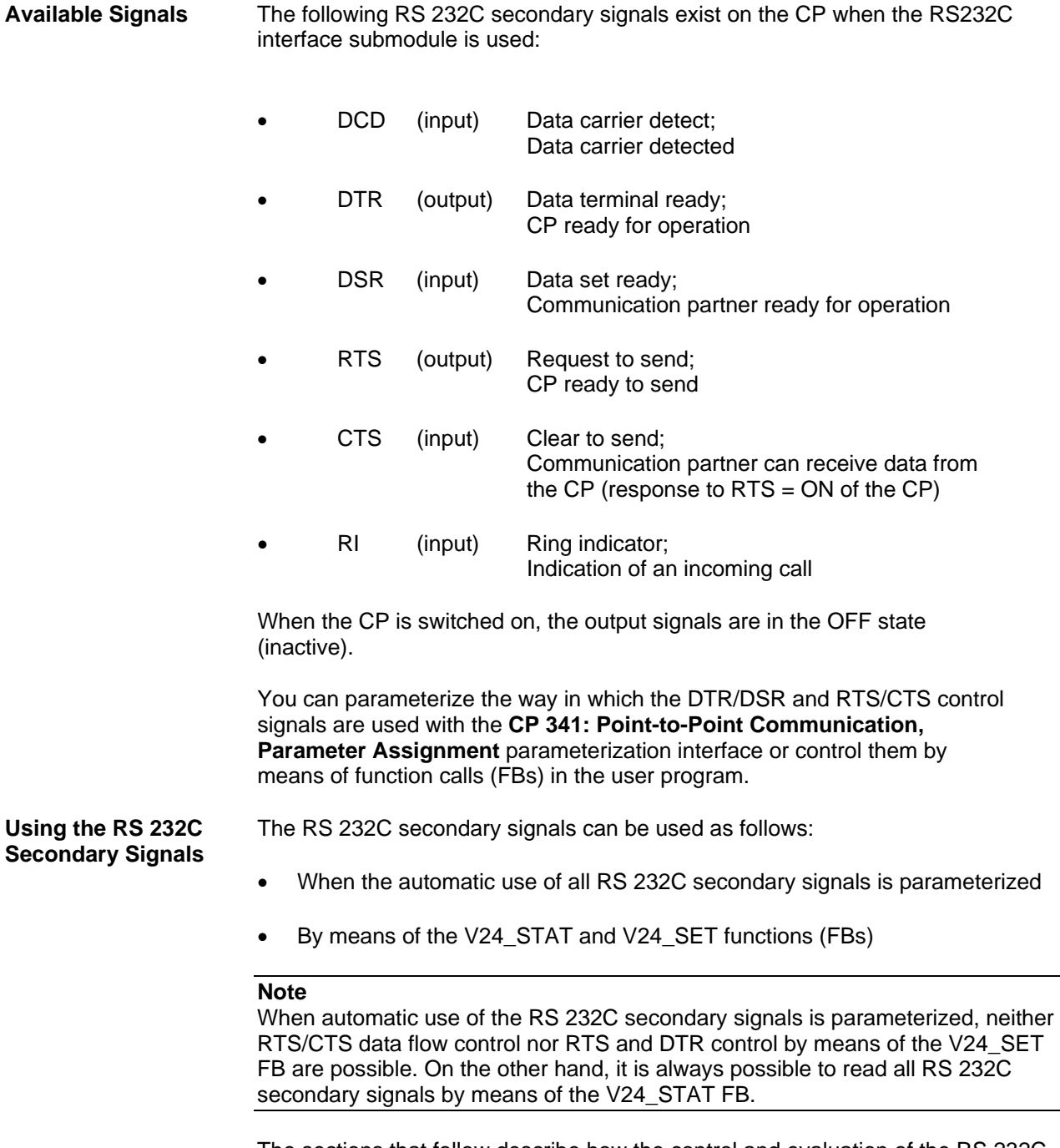

The sections that follow describe how the control and evaluation of the RS 232C secondary signals is handled.

**Automatic Use of the Secondary Signals** 

The automatic use of the RS 232C secondary signals on the CP is implemented as follows:

- As soon as the CP is switched by means of parameterization to an operating mode with automatic use of the RS 232C secondary signals, it switches the RTS line to OFF and the DTR line to ON (CP ready for use).
- Message frames cannot be sent and received until the DTR line is set to ON. As long as DTR remains set to OFF, no data is received via the RS 232C interface. If a send request is made, it is aborted with an error message.
- When a send request is made, RTS is set to ON and the parameterized data output waiting time starts. When the data output time elapses and CTS = ON, the data is sent via the RS 232C interface.
- If the CTS line is not set to ON within the data output time so that data can be sent, or if CTS changes to OFF during transmission, the send request is aborted and an error message generated.
- After the data is sent, the RTS line is set to OFF after the parameterized time to RTS OFF has elapsed. The CP does not wait for CTS to change to OFF.
- Data can be received via the RS 232C interface as soon as the DSR line is set to ON. If the receive buffer of the CP threatens to overflow, the CP does not respond.
- A send request or data receipt is aborted with an error message if DSR changes from ON to OFF. The message "DSR = OFF (automatic use of V24 signals)" is entered in the diagnostics buffer of the CP.

#### **Note**

When automatic use of the RS 232C secondary signals is parameterized, neither RTS/CTS data flow control nor RTS and DTR control by means of the V24\_SET FB are not possible.

### **Note**

The "time to RTS OFF" must be set in the parameterization interface so that the communication partner can receive the last characters of the message frame in their entirety before RTS, and thus the send request, is taken away. The "data out put waiting time" must be set so that the communication partner can be ready to receive before the time elapses**.**

### **Time Diagram** The following Figure illustrates the chronological sequence of a send request.

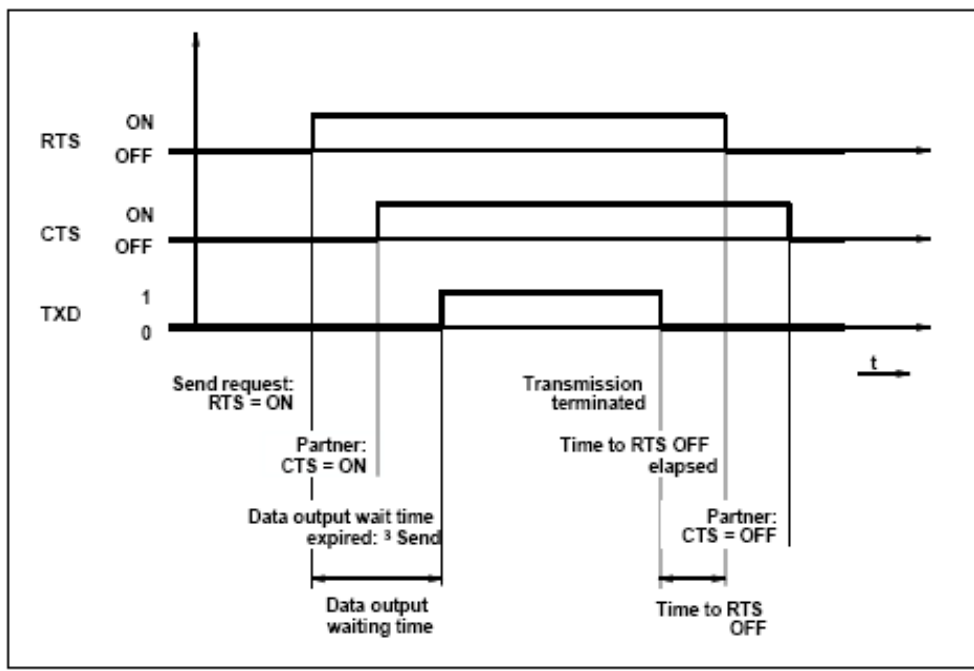

Figure 4-1 Time Diagram for Automatic Use of the RS 232C Secondary Signals

## <span id="page-30-0"></span>**5 Function Codes**

**General** All telegram examples for the different function codes refer to Modbus serial line PDU format.

**32-Bit Registers** The register oriented function codes 3, 6, 16 can also handle 32-bit registers. If Protocol Parameter for Modbus-Master "With 32-bit Registers" is set the driver is prepared to handle registers with the length of 4 byte.

> The decision whether the send job refers to 16-bit or 32-bit registers is done via the second byte of the send data block. The second byte of the send data block determines the Modbus Function Code sent in the message. If bit  $2<sup>6</sup>$  (the bit to the right of the most significant bit) is set, the send job refers to 32-bit registers. Bit  $2^6$ doesn't affect the function code actually sent, it is just information for the master CP for what to expect in the response from the slave when reading or what to send when writing.

The register(s) accessed in the slave when bit  $2^6$  is set must be within a 32-bit register address range defined in the slave such that 4 bytes per register is returned in the read response or 4 bytes per register are expected in a write request.

If bit  $2^6$  is set and a normal 2 bytes per register range is read in the slave, 2 bytes per register is returned by the slave. As the master expects more data, the activated send job is finished with error. Likewise, bit  $2^6$  is not set and a 4 bytes per register range is read in the slave, 4 bytes per register is returned by the slave. The master receives more data than expected and the activated send job is finished with error.

If bit  $2^6$  is set and a normal 2 bytes per register range is written to the slave, 4 bytes per register are sent by the master and the slave should returned an exception response to the master. Likewise, if bit  $2^6$  is not set and a 4 bytes per register range is written to the slave, 2 bytes per register are sent by the master and the slave should returned an exception response to the master.

### <span id="page-31-0"></span>**5.1 Function Code 01 – Read Coils**

**Function** This function serves to read individual output bits (coils) from the slave.

**Start Address** The parameter **bit start address** is not checked by the driver and is sent unchanged.

**Amount of Bits** Any value between **1** and **2008** is permitted as the **amount of bits** (number of coils).

 $\mathcal{L}$ 

**SEND Source DB** Structure of SEND Source Area:

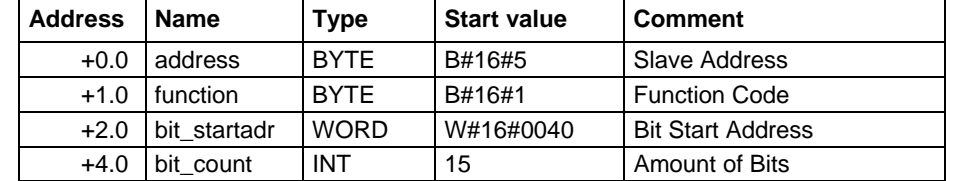

### **Example Request Message FUNCTION 01:**

05H Slave Address

 $\mathcal{L}$ 

- 01H Function Code
- 00H Bit Start Address "High"
- 40H Bit Start Address "Low"
- 00H Amount of Bits "High"<br>0FH Amount of Bits "Low"
- Amount of Bits "Low"
- xxH LRC

### **Reply Message from Slave FUNCTION 01:**

- 05H Slave Address
- 01H Function Code
- 02H Byte Counter<br>01H <Data> Coil 4
- <Data> Coil 47H..40H
- F7H <Data> Coil 4EH..48H
- xxH LRC

### <span id="page-32-0"></span>**RCV Destination DB**

Contents of RCV Destination Area:

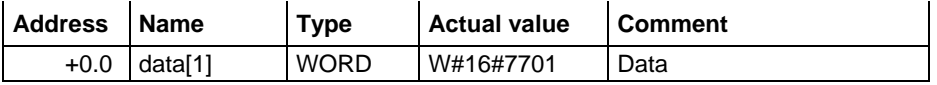

The driver enters the data of the reply message into the destination DB **wordby-word.** The 1st received byte is entered as the Low Byte of the 1st word "data[1]," the 2<sup>nd</sup> received byte is entered as the High Byte of the 1<sup>st</sup> word "data[1]," and the 3rd received byte as the Low Byte of the 2nd word "data[2]," etc.

If an odd number of bytes are returned, the value **00H** is entered into the High Byte of the last word. Any unaccessed bits in the last received byte are masked to zero in the destination byte regardless of the received value.

### **5.2 Function Code 02 – Read Discrete Input**

**Function** This function serves to read individual input bits from the slave. **Start Address** The parameter **bit start address** is not checked by the driver and is sent unchanged. **Amount of Bits** Any value between **1** and **2008** is permitted as the **amount of bits** (number of DIs) **SEND Source DB** Structure of SEND Source Area:  $\mathbf{r}$  $\bar{a}$ 

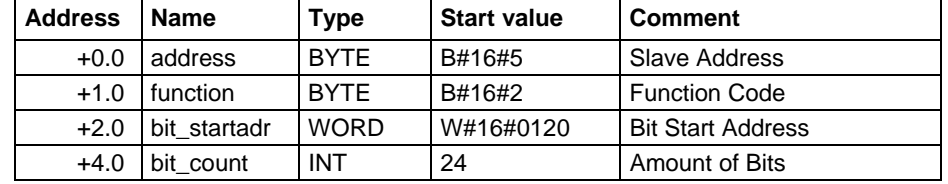

### Example Request Message FUNCTION 02:

- 05H Slave Address
- 02H Function Code
- 01H Bit Start Address "High"
- 20H Bit Start Address "Low"
- 00H Amount of Bits "High"
- 18H Amount of Bits "Low"
- xxH LRC

### **Reply Message from Slave FUNCTION 02:**

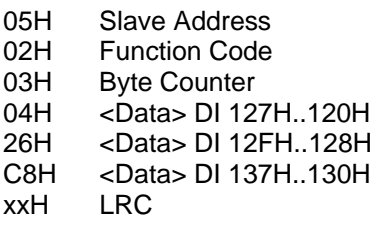

#### **RCV Destination DB**

Contents of RCV Destination Area:

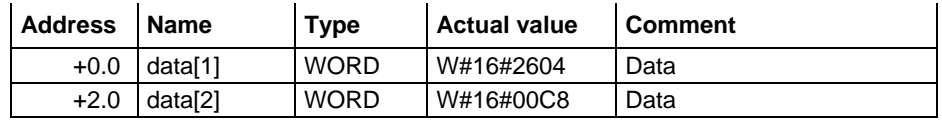

The driver enters the data of the reply message into the destination DB **word-byword.** The 1st received byte is entered as the Low Byte of the 1st word "data[1]," the 2<sup>nd</sup> received byte is entered as the High Byte of the 1<sup>st</sup> word "data[1]," and the 3rd received byte as the Low Byte of the 2nd word "data[2]," etc.

If an odd number of bytes are returned, the value **00H** is entered into the High Byte of the last word. Any unaccessed bits in the last received byte are masked to zero in the destination byte regardless of the received value

### <span id="page-34-0"></span>**5.3 Function Code 03 – Read Holding Registers**

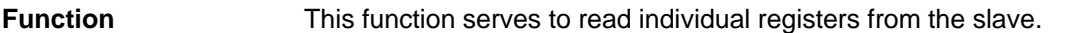

**Start Address** The parameter **Register start address** is not checked by the driver and is sent unchanged.

**Amount of Register**  A **maximum of 125 registers** (1 register = two bytes) can be read.

**SEND Source DB** Structure of SEND Source Area:

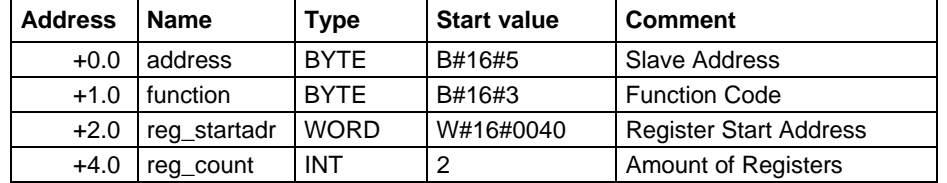

### Example Request Message FUNCTION 03:

- 05H Slave Address
- 03H Function Code
- 00H Register Start Address "High"
- 40H Register Start Address "Low"<br>00H Amount of Register "High"
- Amount of Register "High"
- 02H Amount of Register "Low"
- xxH LRC

#### **Reply Message from Slave FUNCTION 03:**

- 05H Slave Address<br>03H Function Code
- **Function Code**
- 04H Byte Counter
- 21H Register Address 40H Data "High"<br>23H Register Address 40H Data "Low"
- Register Address 40H Data "Low"
- 25H Register Address 41H Data "High"
- 27H Register Address 41H Data "Low"
- xxH LRC

#### **RCV Destination DB**

Contents of RCV Destination Area:

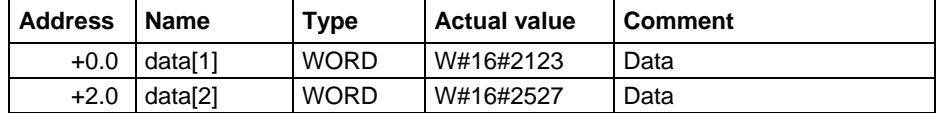

### <span id="page-35-0"></span>**5.4 Function Code 03 – Read 32-Bit Holding Registers**

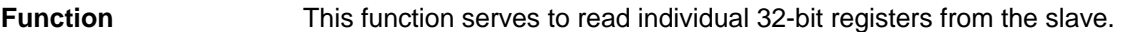

**Start Address** The parameter **Register start address** is not checked by the driver and is sent unchanged.

**Amount of Register**  A **maximum of 62 registers** (1 register = four bytes) can be read.

**SEND Source DB** Structure of SEND Source Area:

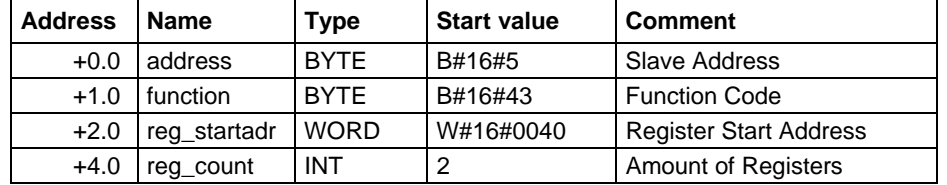

#### **Request Message FUNCTION 03:**

**Example** 

- 05H Slave Address
- 03H Function Code
- 00H Register Start Address "High"
- 40H Register Start Address "Low"
- 00H Amount of Register "High"
- 02H Amount of Register "Low"
- xxH LRC

#### **Reply Message from Slave FUNCTION 03:**

- 05H Slave Address
- 03H Function Code
- 08H Byte Counter
- 21H Register Address 40H Data "Byte 1"
- Register Address 40H Data "Byte 2"
- 23H Register Address 40H Data "Byte 3"
- 24H Register Address 40H Data "Byte 4"
- 25H Register Address 41H Data "Byte 1"
- 26H Register Address 41H Data "Byte 2"
- 27H Register Address 41H Data "Byte 3"
- 28H Register Address 41H Data "Byte 4"
- xxH LRC

#### **RCV Destination DB**

Contents of RCV Destination Area:

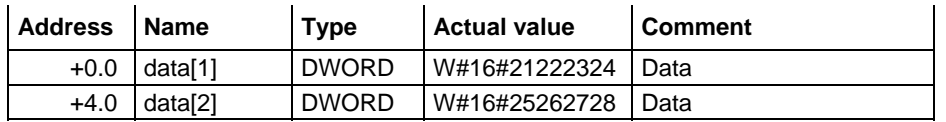
# **5.5 Function Code 04 – Read Input Registers**

**Function** This function serves to read individual registers from the slave.

**Start Address** The parameter **Register start address** is not checked by the driver and is sent unchanged.

**Amount of Register**  A **maximum of 125 registers** (1 register = two bytes) can be read.

**SEND Source DB** Structure of SEND Source Area:

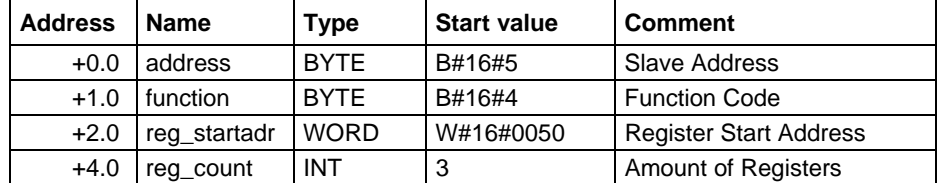

### **Example Request Message FUNCTION 04:**

- 05H Slave Address
- 04H Function Code
- 00H Register Start Address "High"
- 50H Register Start Address "Low"
- 00H Amount of Register "High"
- 03H Amount of Register "Low"
- xxH LRC

### **Reply Message from Slave FUNCTION 04:**

- 05H Slave Address
- 04H Function Code
- 04H Byte Counter
- 31H Register Address 50H Data "High"
- 32H Register Address 50H Data "Low"
- 33H Register Address 51H Data "High"
- 34H Register Address 51H Data "Low"
- 35H Register Address 52H Data "High"<br>36H Register Address 52H Data "Low"
- Register Address 52H Data "Low"
- xxH LRC

#### **RCV Destination DB**

Contents of RCV Destination Area:

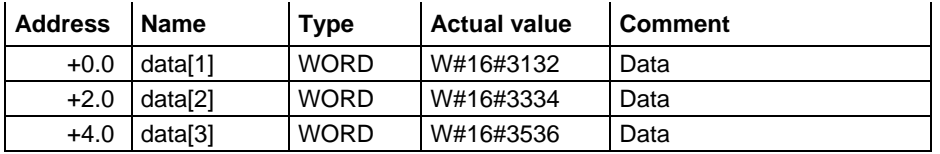

# **5.6 Function Code 05 – Write Single Coil**

à.

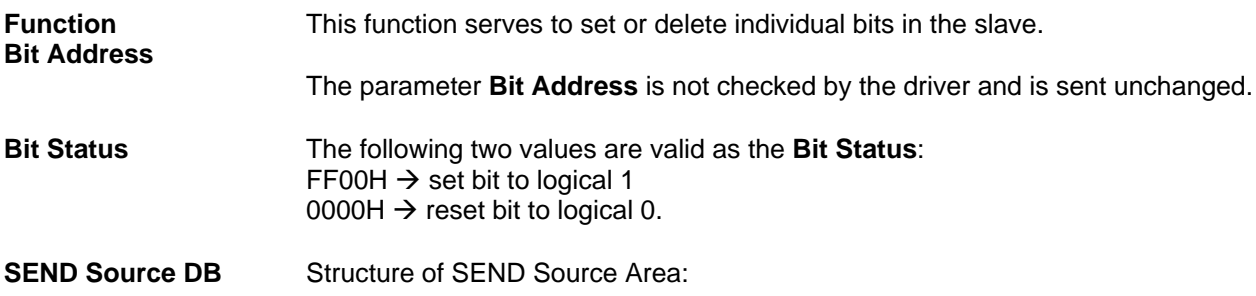

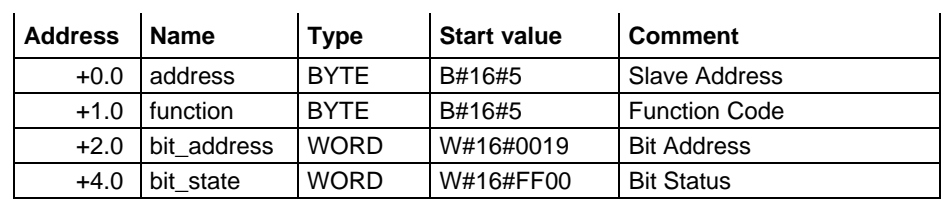

ù.

à.

## Example **Request Message FUNCTION 05:**

05H Slave Address<br>05H Function Code **Function Code** 00H Bit Address "High"<br>19H Bit Address "Low" 19H Bit Address "Low"<br>FFH Set Bit Set Bit 00H<br>xxH LRC

ù.

## **Reply Message from Slave FUNCTION 05:**

- 05H Slave Address<br>05H Function Code
- **Function Code**
- 00H Bit Address "High"
- 19H Bit Address "Low"<br>FFH Bit Status "High"
- FFH Bit Status "High"<br>00H Bit Status "Low"
- Bit Status "Low"
- xxH LRC

# **5.7 Function Code 06 – Write Single Register**

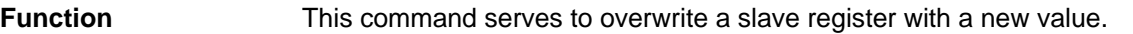

**Register Address** The parameter **Register Address** is not checked by the driver and is sent unchanged.

#### **Register Value** Any value can be used as the **Register Value**

## **SEND Source DB** Structure of SEND Source Area:

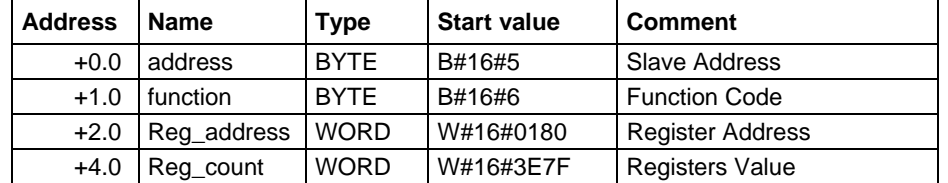

#### Example Request Message FUNCTION 06:

- 05H Slave Address
- 06H Function Code
- 01H Register Address "High"
- 80H Register Address "Low"
- 3EH Register Value "High"
- 7FH Register Value "Low"<br>xxH LRC
- LRC

## **Reply Message from Slave FUNCTION 06:**

- 05H Slave Address<br>06H Function Code
- **Function Code**
- 01H Register Address "High"
- 80H Register Address "Low"<br>3EH Register Value "High"
- Register Value "High"
- 7FH Register Value "Low"
- xxH LRC

# **5.8 Function Code 06 – Write Single 32-Bit Register**

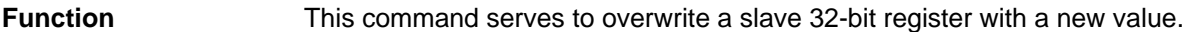

**Register Address** The parameter **Register Address** is not checked by the driver and is sent unchanged.

**Register Value** Any value can be used as the **Register Value**  Structure of SEND Source Area:

**SEND Source DB** 

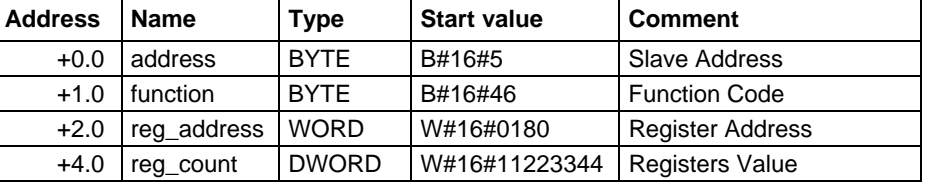

## Example Request Message FUNCTION 06:

- 05H Slave Address
- 06H Function Code
- 01H Register Address "High"
- 80H Register Address "Low"
- 11H Register Value "Byte 1"
- 22H Register Value "Byte 2"
- 33H Register Value "Byte 3"
- 44H Register Value "Byte 4"
- xxH LRC

#### **Reply Message from Slave FUNCTION 06:**

- 05H Slave Address
- 06H Function Code
- 01H Register Address "High"
- 80H Register Address "Low"
- 11H Register Value "Byte 1"
- 22H Register Value "Byte 2"<br>33H Register Value "Byte 3"
- 33H Register Value "Byte 3"<br>44H Register Value "Byte 4"
- Register Value "Byte 4"
- xxH LRC

# **5.9 Function Code 07 - Read Exception Status**

**Function** This function code serves to read 8 event bits of the connected slave.

The start bit number of the event bit is determined by the connected device. Therefore it has not to be specified by the SIMATIC user program.

**SEND Source DB** Structure of SEND Source Area:

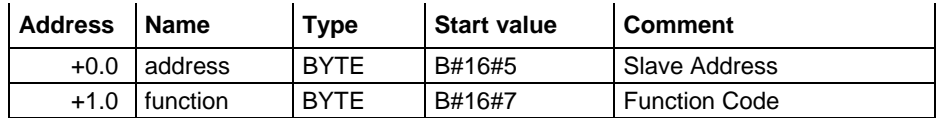

### Example Request Message FUNCTION 07:

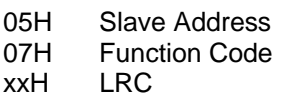

### **Reply Message from Slave FUNCTION 07:**

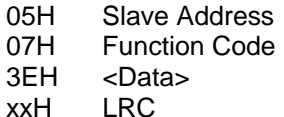

# **RCV Destination**

Contents of RCV Destination Area:

### **DB**

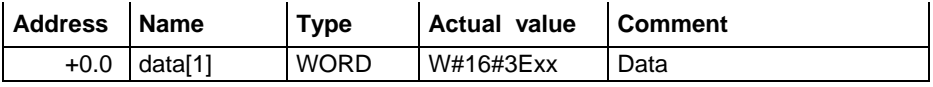

The driver enters the individual bits of the reply message into the **High Byte i**n the destination DB data[1]. The Low Byte of data[1] remains unchanged. Value 1 is displayed as the length in parameter LEN of P\_RCV\_RK.

# **5.10 Function Code 08 – Diagnostics (Loop Back Test)**

### **Function**

This function serves to check the communications connection. Only **Diagnostic Code 0000** is supported with this function code.

**Diagnostic Code** The only permissible value for the parameter Diagnostic Code is 0000.

**Test Value Any value can be used as the Test Value.** 

**SEND Source DB** Structure of SEND Source Area:

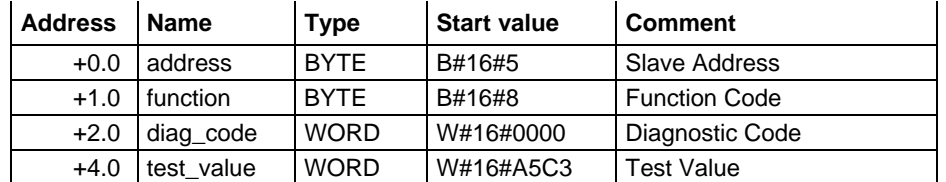

# Example Request Message FUNCTION 08:

- 05H Slave Address
- 08H Function Code
- 00H Diagnostic Code "High"
- 00H Diagnostic Code "Low"
- A5H Test Value "High"
- C3H Test Value "Low"
- xxH LRC

### **Reply Message from Slave FUNCTION 08:**

- 05H Slave Address
- 08H Function Code
- 00H Diagnostic Code "High"
- 00H Diagnostic Code "Low"
- A5H Test Value "High"
- C3H Test Value "Low"
- xxH LRC

The slave must return the request message to the master unchanged (echo). The reply message is not entered into an RCV DB.

# **5.11 Function Code 11 – Get Comm Event Counter**

**Function** This function code serves to read a **"Status Word"** (2 bytes long) and an **"Event Counter"** (2 bytes long) from the slave.

**SEND Source DB** Structure of SEND Source Area:

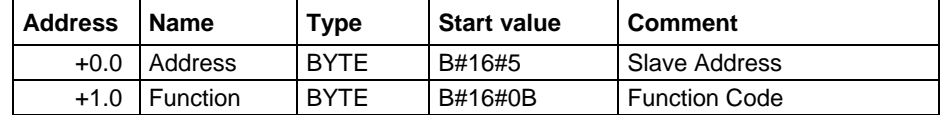

### Example Request Message FUNCTION 11:

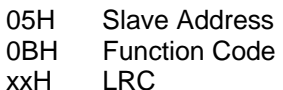

# **Reply Message from Slave FUNCTION 11:**

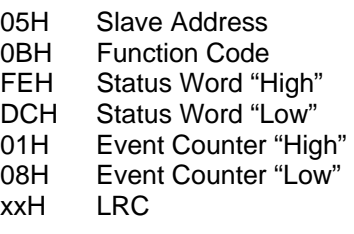

#### **RCV Destination DB**

### Contents of RCV Destination Area:

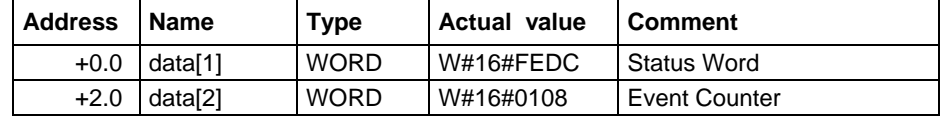

# **5.12 Function Code 12– Get Comm Event Log**

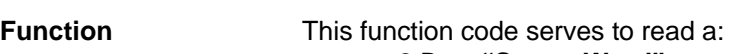

- 2 Byte **"Status Word"**
- 2 Byte **"Event Counter"**
- 2 Byte **"Message Counter"** and
- 64 Byte **"Event Bytes"**

from the slave.

**SEND Source DB** Structure of SEND Source Area:

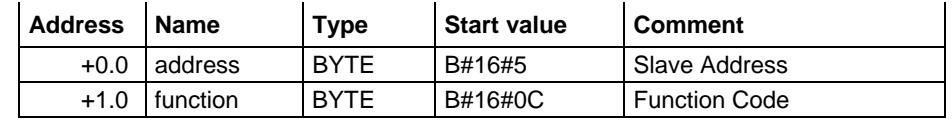

#### **Example Request Message FUNCTION 12:**

05H Slave Address

- 0CH Function Code
- xxH LRC

#### **Reply Message from Slave FUNCTION 12:**

- 05H Slave Address
- 0CH Function Code
- 46H Byte Counter
- 87H Status Word "High"
- 65H Status Word "Low"
- 01H Event Counter "High"
- 08H Event Counter "Low"
- 02H Message Counter "High"<br>20H Message Counter "Low"
- Message Counter "Low"
- 01H Event Byte 1
- 12H Event Byte 2<br>C2H Event Byte 6
- Event Byte 63
- D2H Event Byte 64
- xxH LRC

#### **RCV Destination DB**

Contents of RCV Destination Area:

Address Name Type Actual value Comment +0.0 data[1] WORD W#16#8765 Status Word +2.0 data[2] WORD W#16#0108 Event Counter +4.0 data[3] WORD W#16#0220 Message Counter +6.0 bytedata[1] BYTE B#16#01 Event Byte 1  $+7.0$  bytedata[2] BYTE | B#16#02 | Event Byte 2 : : : +68.0 bytedata[63] BYTE B#16#C2 Event Byte 63 +68.0 bytedata[64] BYTE B#16#C3 Event Byte 64

# **5.13 Function Code 15 – Write Multiple Coils**

**Function** This function code serves to change up to 1976 bits in the slave.

**Start Address** The parameter **Bit Start Address** is not checked by the driver and is sent unchanged.

**Amount of Bits** Any value between **1** and **1976** is permitted as the **amount of bits** (number of coils). This indicates how many bits in the slave should be overwritten.

> The parameter "byte counter" in the request message is generated by the driver based on the transferred parameter "amount of bits." It is not included in the SEND Source DB.

**SEND Source DB** Structure of SEND Source Area:

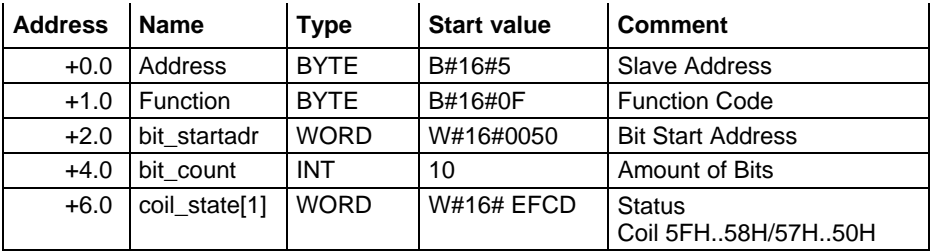

## Example Request Message FUNCTION 15:

- 05H Slave Address
- 0FH Function Code
- 00H Bit Address "High"
- 50H Bit Address "Low"
- 00H Amount of Bits "High"
- 0AH Amount of Bits" Low"
- 02H Byte Counter
- CDH Status Coil 57H ..50H
- EFH Status Coil 59H ..58H
- xxH LRC

#### **Reply Message from Slave FUNCTION 15:**

- 05H Slave Address
- 0FH Function Code
- 00H Bit Address "High"
- 50H Bit Address "Low"
- 00H Amount of Bits "High"
- 0AH Amount of Bits "Low"
- xxH LRC

# **5.14 Function Code 16 – Write Multiple Registers**

- **Function** Function code 16 serves to overwrite up to **123 registers** in the slave with one request message.
- **Start Address** The parameter **Register Start Address** is not checked by the driver and is sent unchanged.

**Amount of**  A **maximum of 123 registers** (1 register = two bytes) can be written.

> The parameter "byte counter" in the request message is generated by the driver based on the transferred parameter "amount of registers." It is not included in the SEND Source DB.

**SEND Source DB** Structure of SEND Source Area:

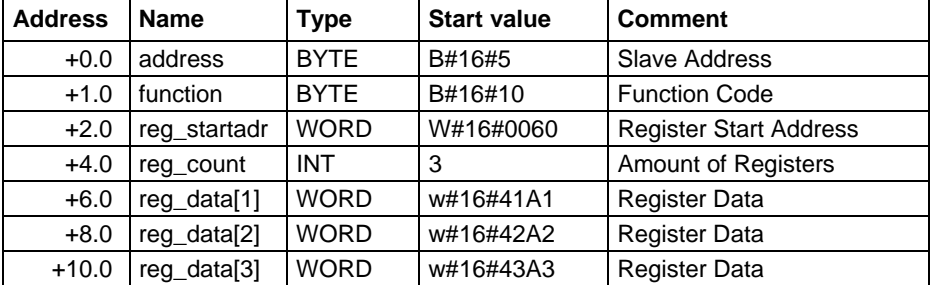

**Registers** 

### **Example Request Message FUNCTION 16:**

- 05H Slave Address
- 10H Function Code<br>00H Register Addre
- 00H Register Address "High"<br>60H Register Address "Low"
- Register Address "Low"
- 00H Amount of Registers "High"
- 03H Amount of Registers" Low"
- 06H Byte Counter
- 41H <reg\_data[1]> "High"
- A1H <reg\_data[1]> "Low"
- 42H <reg\_data[2]> "High"<br>A2H <reg\_data[2]> "Low"
- A2H <reg\_data[2]> "Low"<br>43H <reg\_data[3]> "High"
- 43H <reg\_data[3]> "High"<br>A3H <reg\_data[3]> "Low"
- <reg\_data[3]> "Low"
- xxH LRC

## **Reply Message from Slave FUNCTION 16:**

- 05H Slave Address
- 10H Function Code
- 00H Register Address "High"
- 60H Register Address "Low"
- Amount of Registers "High"
- 03H Amount of Registers "Low"
- xxH LRC

# **5.15 Function Code 16 – Write Multiple 32-Bit Registers**

- **Function** Function code 16 serves to overwrite up to **61 registers** in the slave with one request message.
- **Start Address** The parameter **Register Start Address** is not checked by the driver and is sent unchanged.
- **Amount of Registers**  A **maximum of 61 registers** (1 register = four bytes) can be written. The parameter "byte counter" in the request message is generated by the driver based on the transferred parameter "amount of registers." It is not included in the SEND Source DB.

**SEND Source DB** Structure of SEND Source Area:

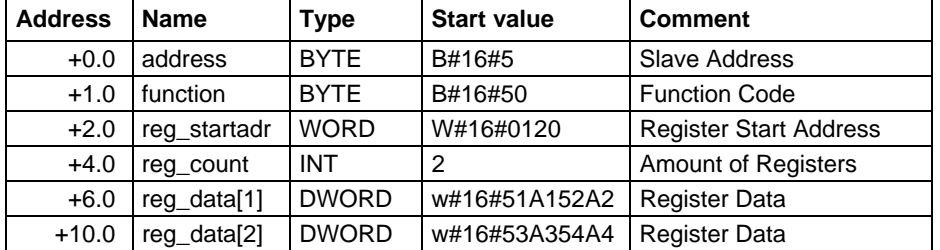

 $\sim$ 

### **Example Request Message FUNCTION 16:**

- 05H Slave Address
- 10H Function Code
- 01H Register Address "High"
- 20H Register Address "Low"
- 00H Amount of Registers "High"
- 02H Amount of Registers" Low"<br>08H Byte Counter
- **Byte Counter**
- 51H <reg\_data[1]> "Byte 1"
- A1H <reg\_data[1]> "Byte 2"<br>52H <reg\_data[1]> "Byte 3"
	- $<$ reg\_data[1]> "Byte 3"
- A2H <reg\_data[1]> "Byte 4"
- 53H <reg\_data[2]> "Byte 1"
- A3H  $\leq$ reg data[2]> "Byte 2"
- 54H <reg\_data[2]> "Byte 3"
- A4H <reg\_data[2]> "Byte 4"
- xxH LRC

# **Reply Message from Slave FUNCTION 16:**

- 05H Slave Address
- 10H Function Code
- 01H Register Address "High"
- 20H Register Address "Low"
- 00H Amount of Registers "High"
- 02H Amount of Registers "Low"
- xxH LRC

# **6 CPU – CP Interface**

### **Used SFBs**

Data transfer between CP and CPU is carried out by means of FBs **P\_SND\_RK (FB8)** and **P\_RCV\_RK (FB7)**.

FB P\_SND\_RK is activated by an edge at input **REQ**, when data output is required. FB P\_RCV\_RK is made ready to receive by **EN\_R=1**.

A P\_RCV\_RK is required for all reading function codes.

**Parallel Processing of Requests**  At a given time, only one FB P\_SND\_RK and one FB P\_RCV\_RK can be called for each CP 341 in the user program.

# **6.1.1 Data Transfer from CPU to CP with P\_SND\_RK**

 $CPU (R$ <sub>...</sub>...).

**Activation** Execution of a Modbus function code is activated by means of an SFB **P\_SND\_RK** with an **edge** at input **REQ**. Enter 'S' for SEND at the SF parameter. The logical module address is entered at LADDR. You must enter 'X' for expanded data block as the area type of the partner CPU. No values must be specified for the other parameters of the partner

> This ensures transfer to the driver of the function codes required for the execution.

**Data Source** When P\_SND\_RK is activated, the **source data area** specified with the parameters **DB\_NO** and **DBB\_NO** is transferred to the CP with the length **LEN.** 

**Length Indication** The length **LEN** depends on the function code used.

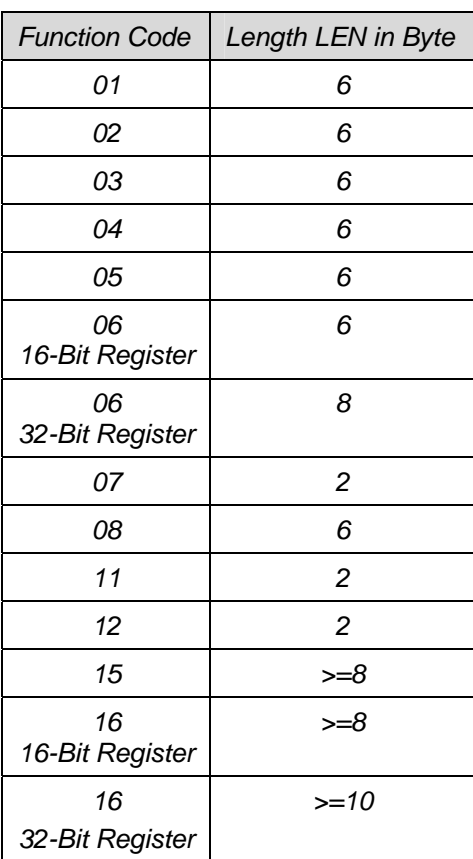

If the transferred data quantities differ from those listed above for the individual function codes, the job is not carried out and P\_SND\_RK rejects it with an edge at output ERROR.

The data length LEN may exceed the required amount of data for the activated function. The driver checks the data length according to function code and amount of bits/registers. If less data than necessary are transferred to the CP, the send job is finished with error.

So it is not necessary to calculate LEN for each send job, when the maximum length is used. But it takes some more time for data transfer CPU  $\rightarrow$  CP because more data than needed are transferred.

#### **SEND Source DB** The parameters required for the execution of a function code must be entered as user data in the source data area. A detailed description of each P\_SND\_RK source DB can be found in the chapter "Function Codes."

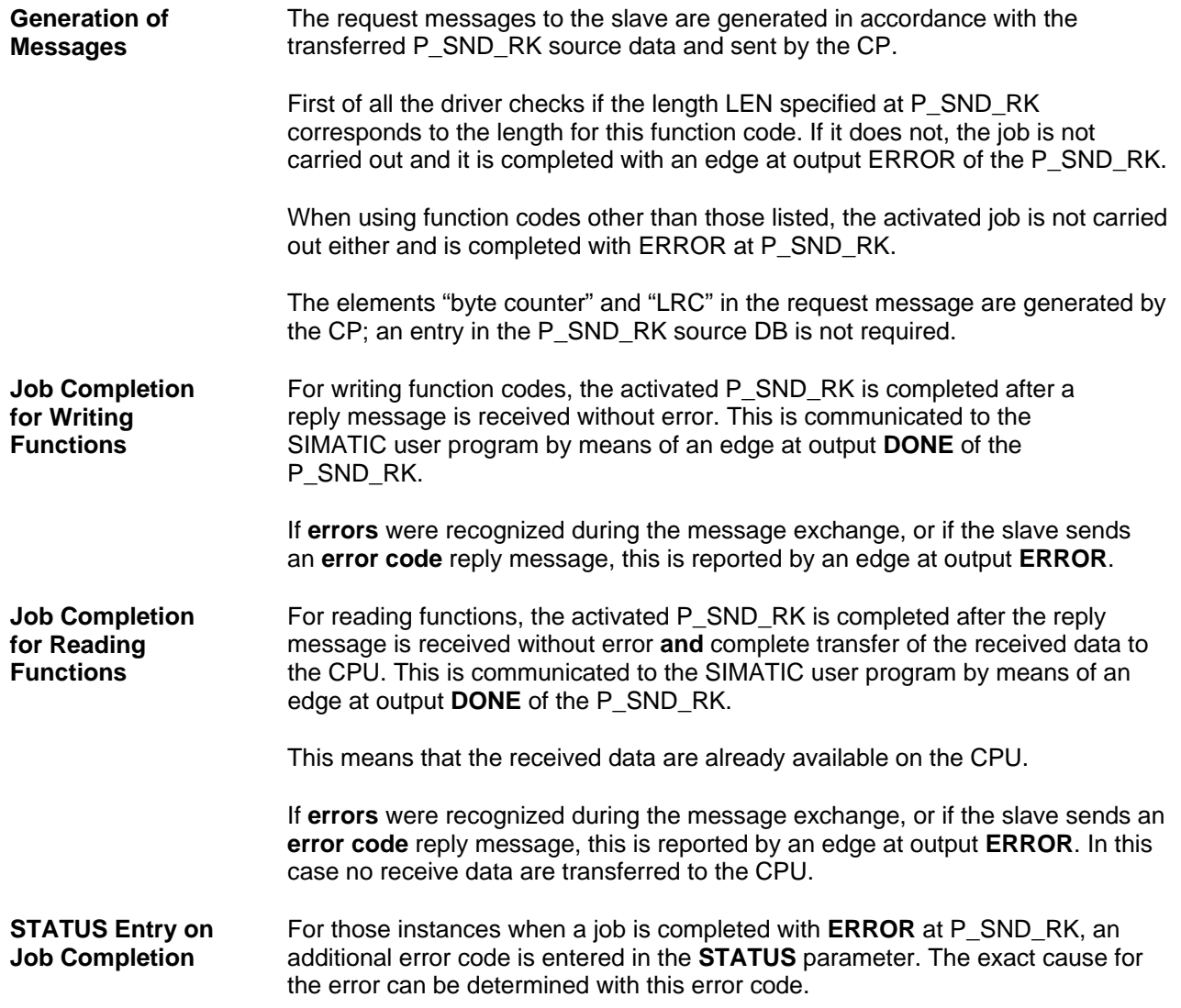

# **6.1.2 Data Transfer from CPU to CP with P\_RCV\_RK**

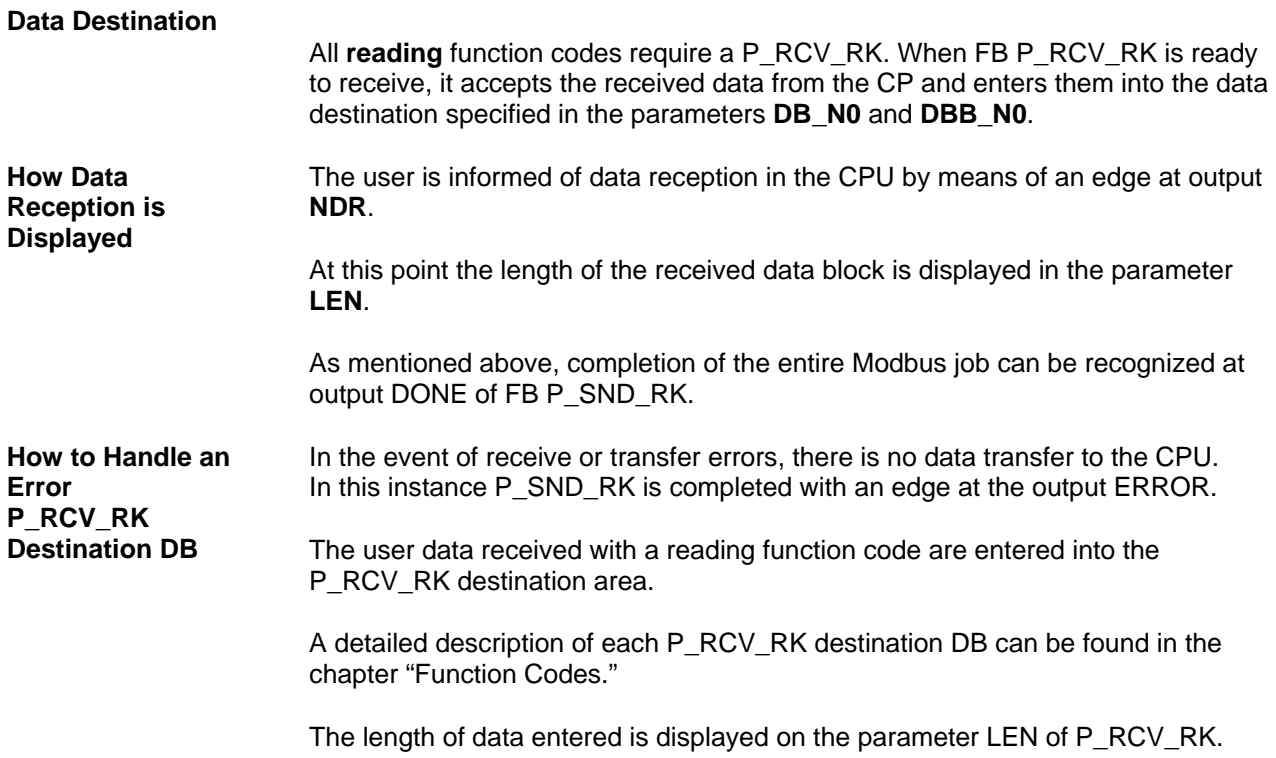

# **7 Diagnostics of the Driver**

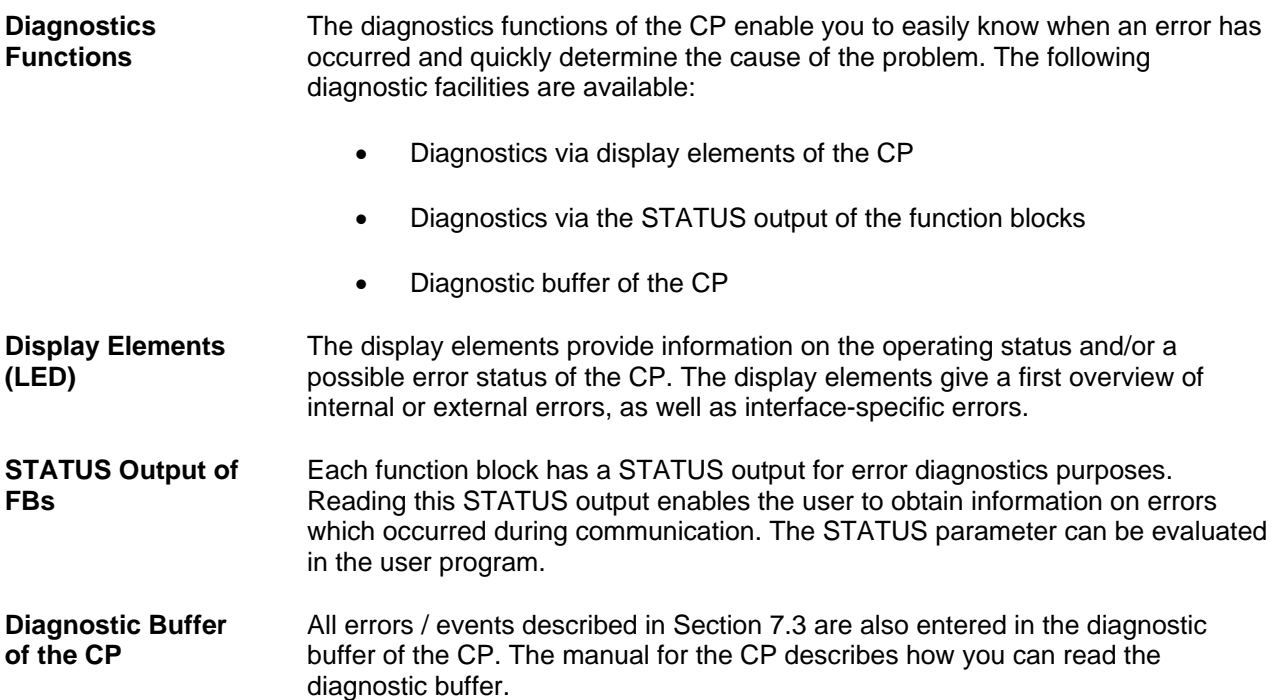

# **7.1 Diagnostics via Display Elements (LEDs)**

**Introduction** The display LEDs of the CP 341 provide general operational information. The following different display functions are available:

- **Group Error Displays**
- SF (red) Error occurred or new parameters assigned
- **Special Displays**
- TXD (green) Send active; lights up when the CP 341 sends user
- data via the interface<br>RXD (green) Receive active; lights Receive active; lights up when the CP 341 receives user data via the interface

**Group Error Display SF**  The group error display SF always lights up after power-on and goes out after initialization is complete. If parameter assignment data were created for the CP 341, the SF LED lights up again briefly when new parameters are loaded.

The group error display SF lights up, when the following errors have occurred:

- Hardware error
- Firmware error
- Parameter assignment error
- BREAK (Receiving line between CP 341 and communication partner is interrupted or CTS or DSR signals not asserted at the connector.)

# **7.2 Diagnostic Messages of the Function Blocks**

**Introduction** Each function block has a STATUS parameter for error diagnostics purposes. Each STATUS message number has the same meaning, independent of the system function block used.

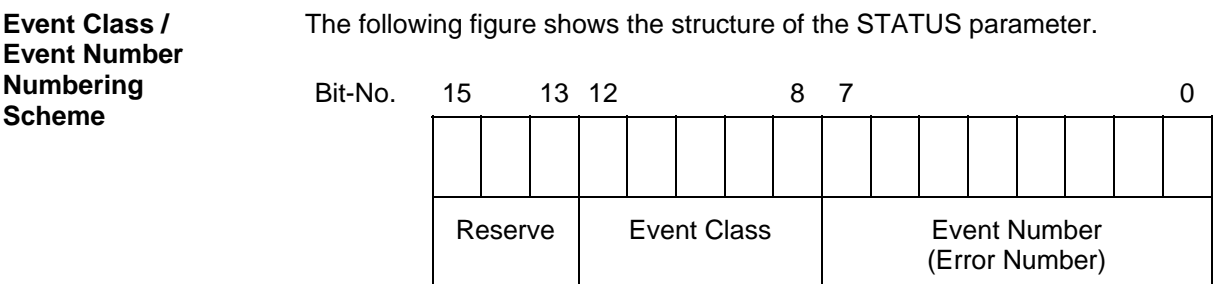

The individual errors / events are listed in Section 7.3

# **7.3 Table of Errors / Events**

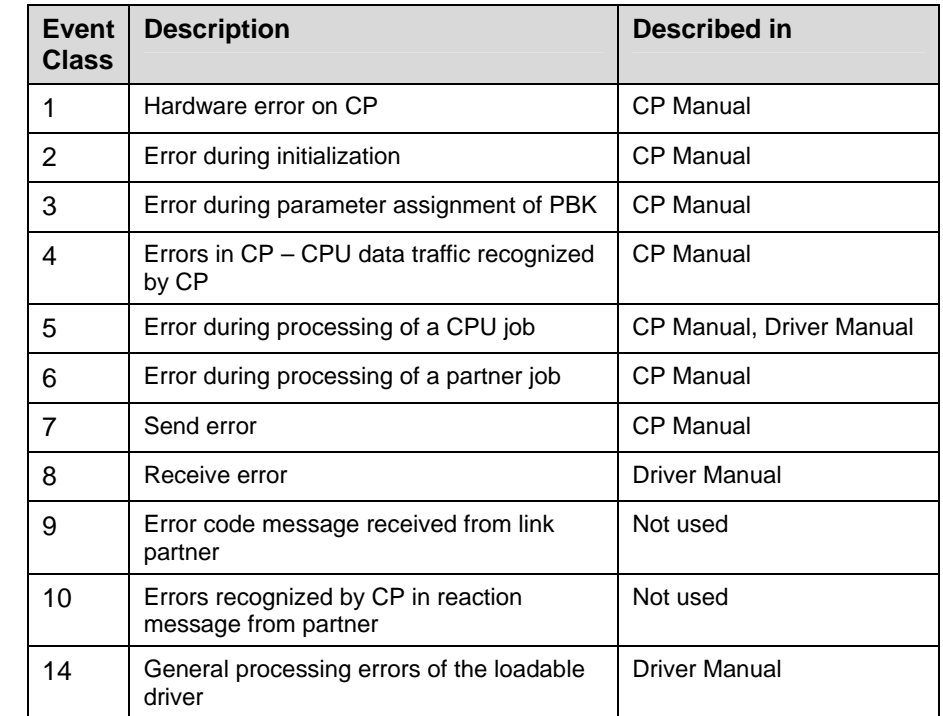

**Event Classes** The following event classes are defined:

# **7.3.1 Error Codes for "CPU Job Errors"**

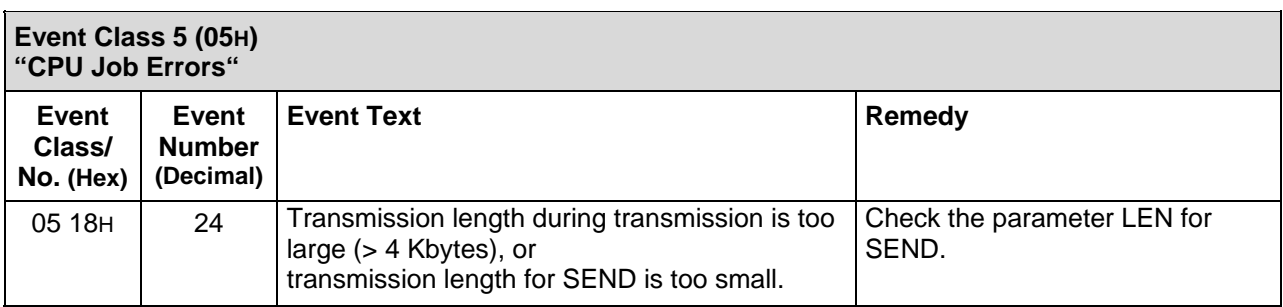

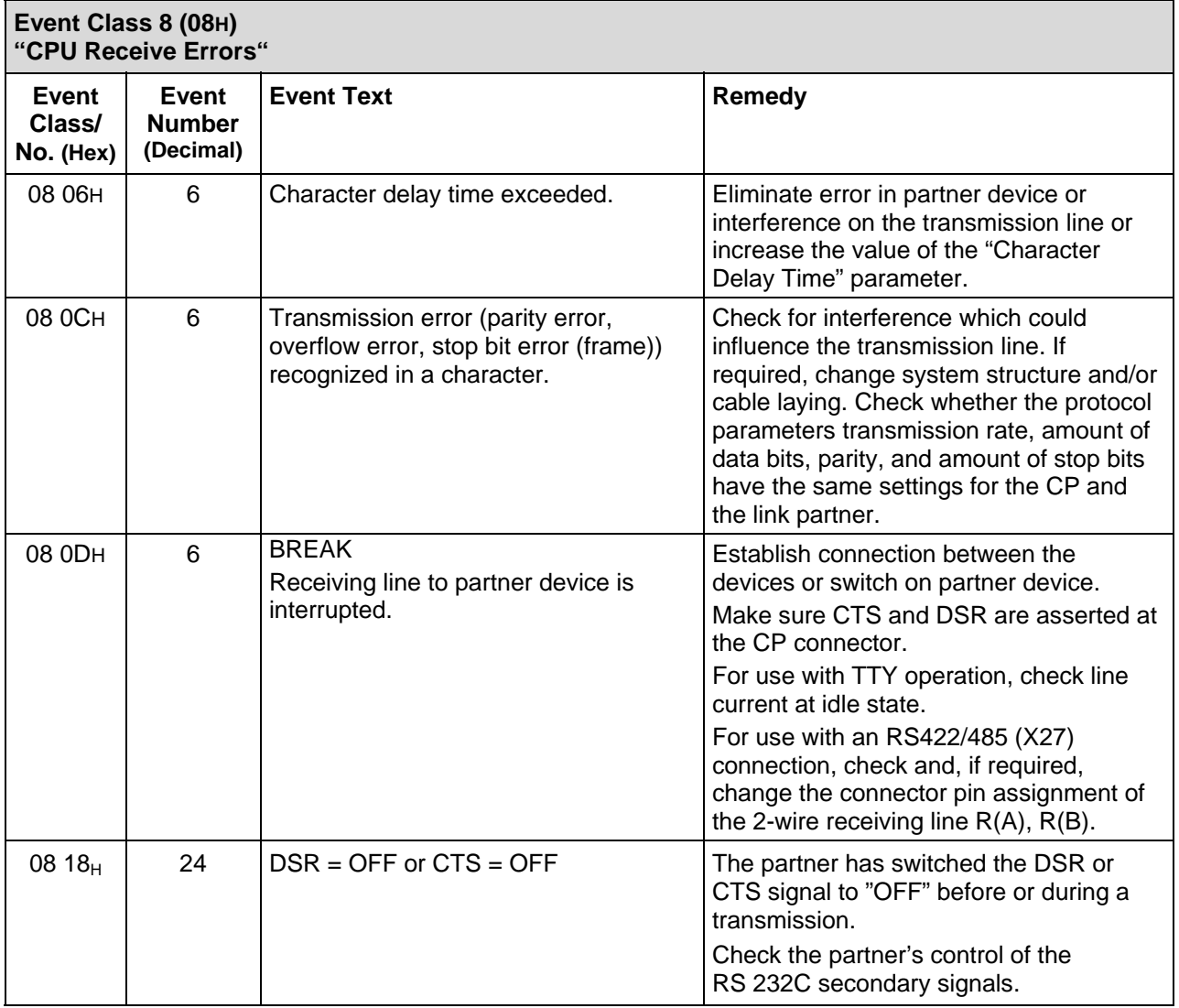

# **7.3.2 Error Codes for "Receive Errors"**

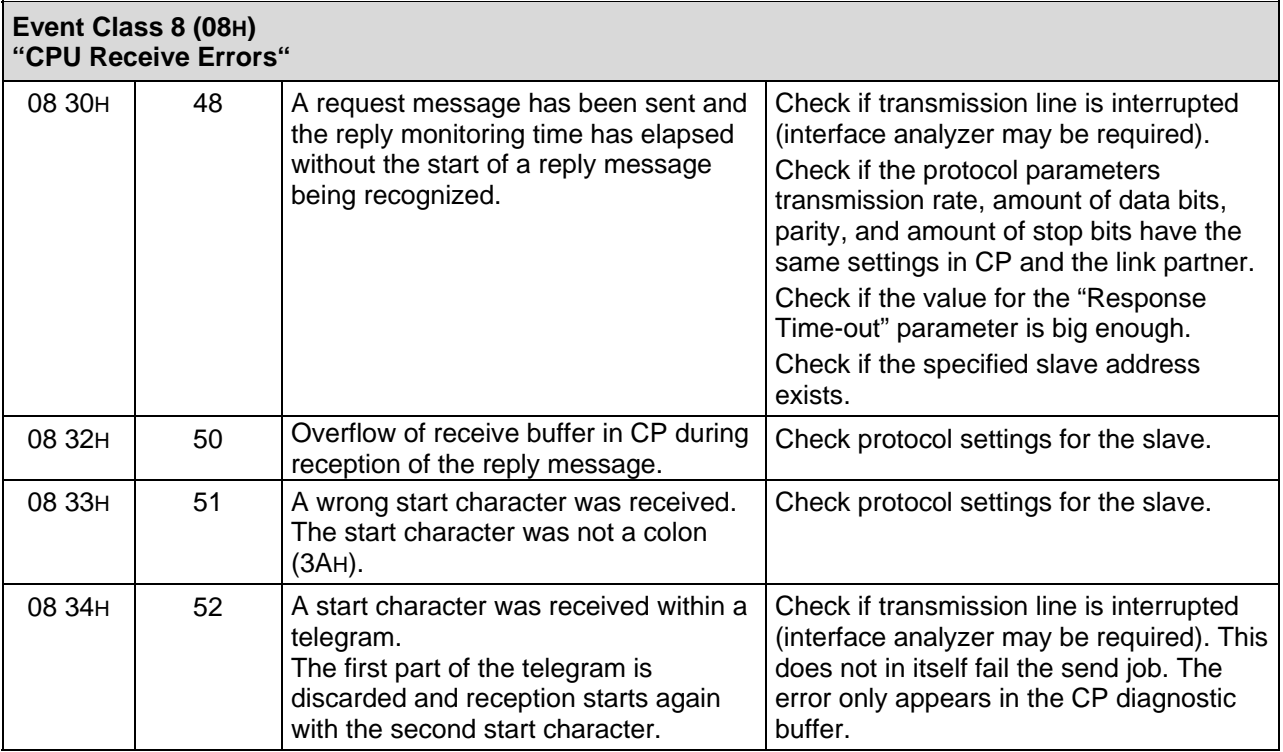

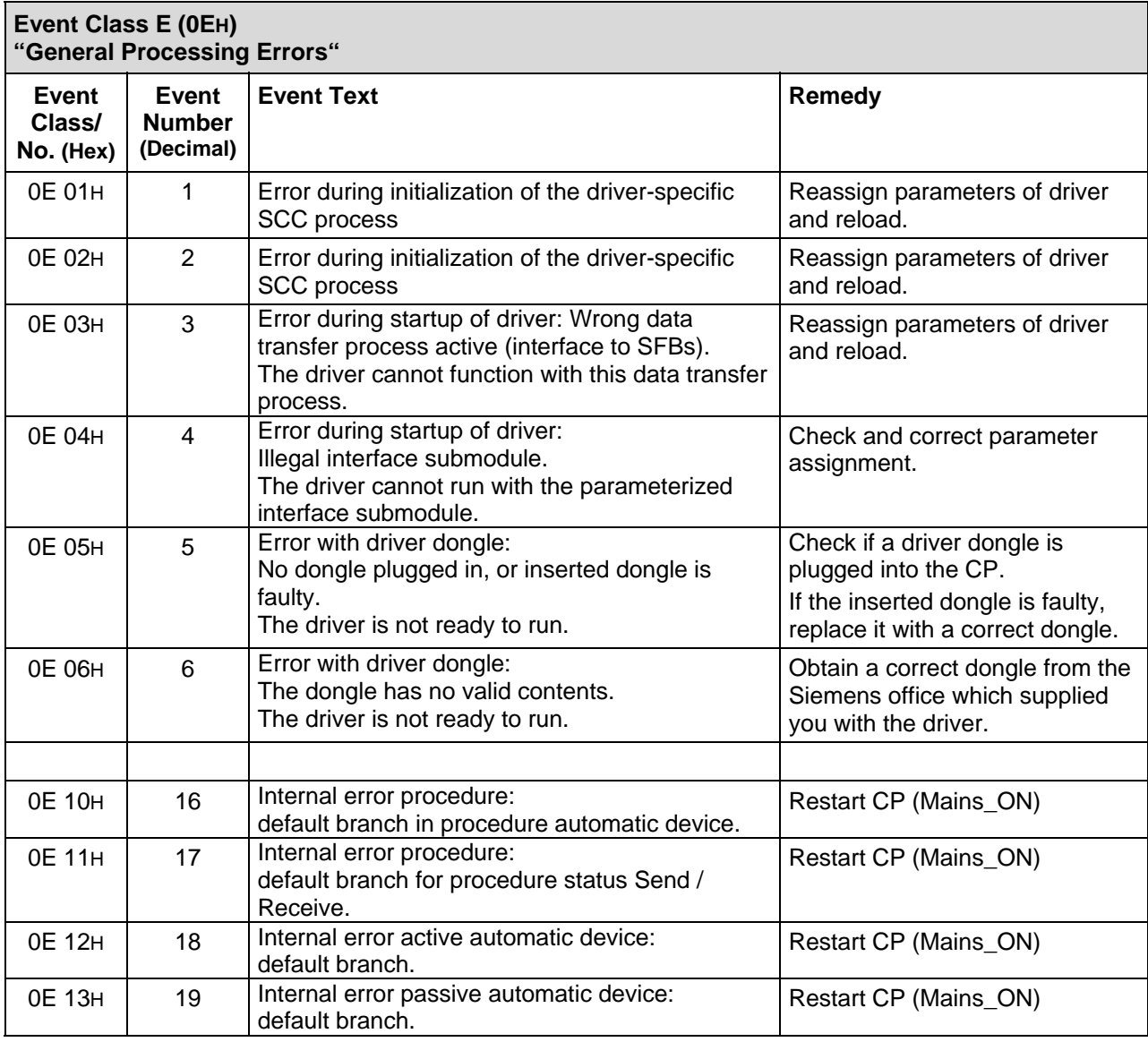

# **7.3.3 Error Codes for "General Processing Errors"**

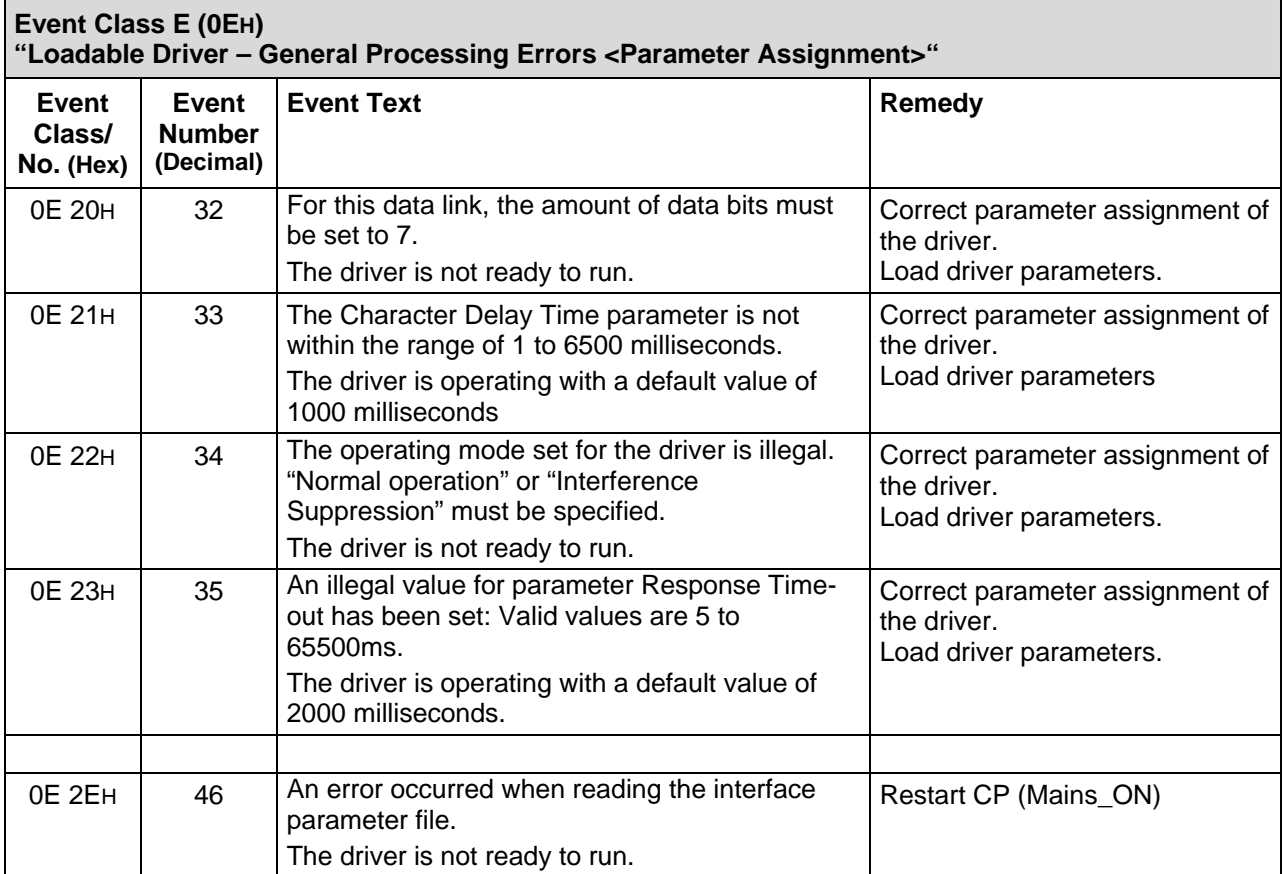

## **Event Class 5 (05H) "Loadable Driver – General Processing Errors <CPU - CP>"**

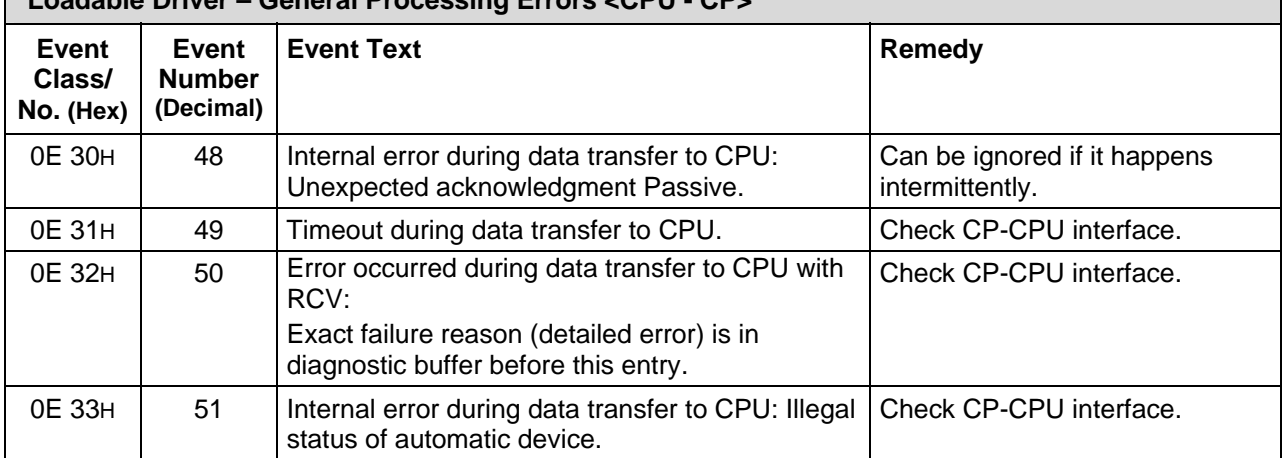

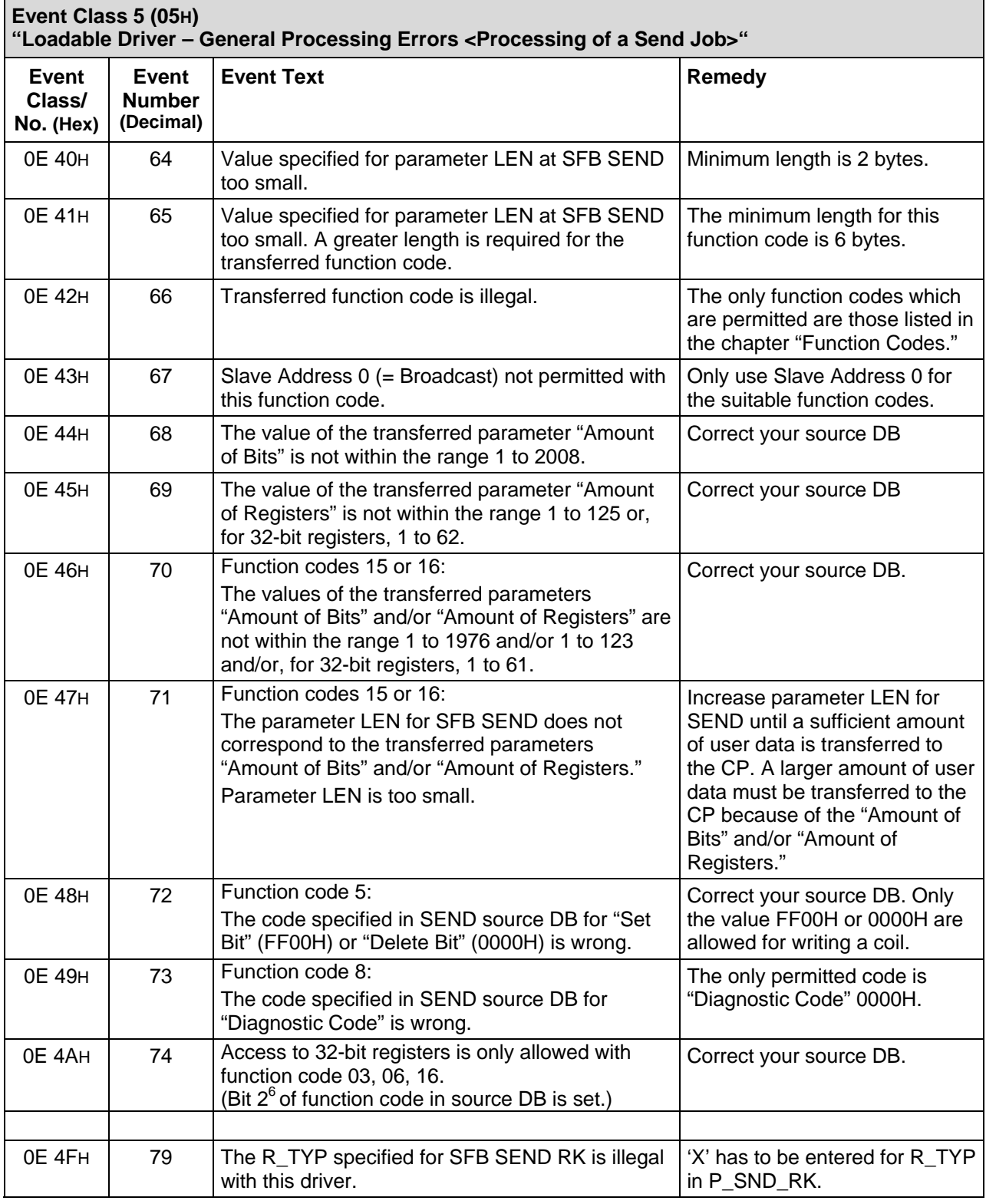

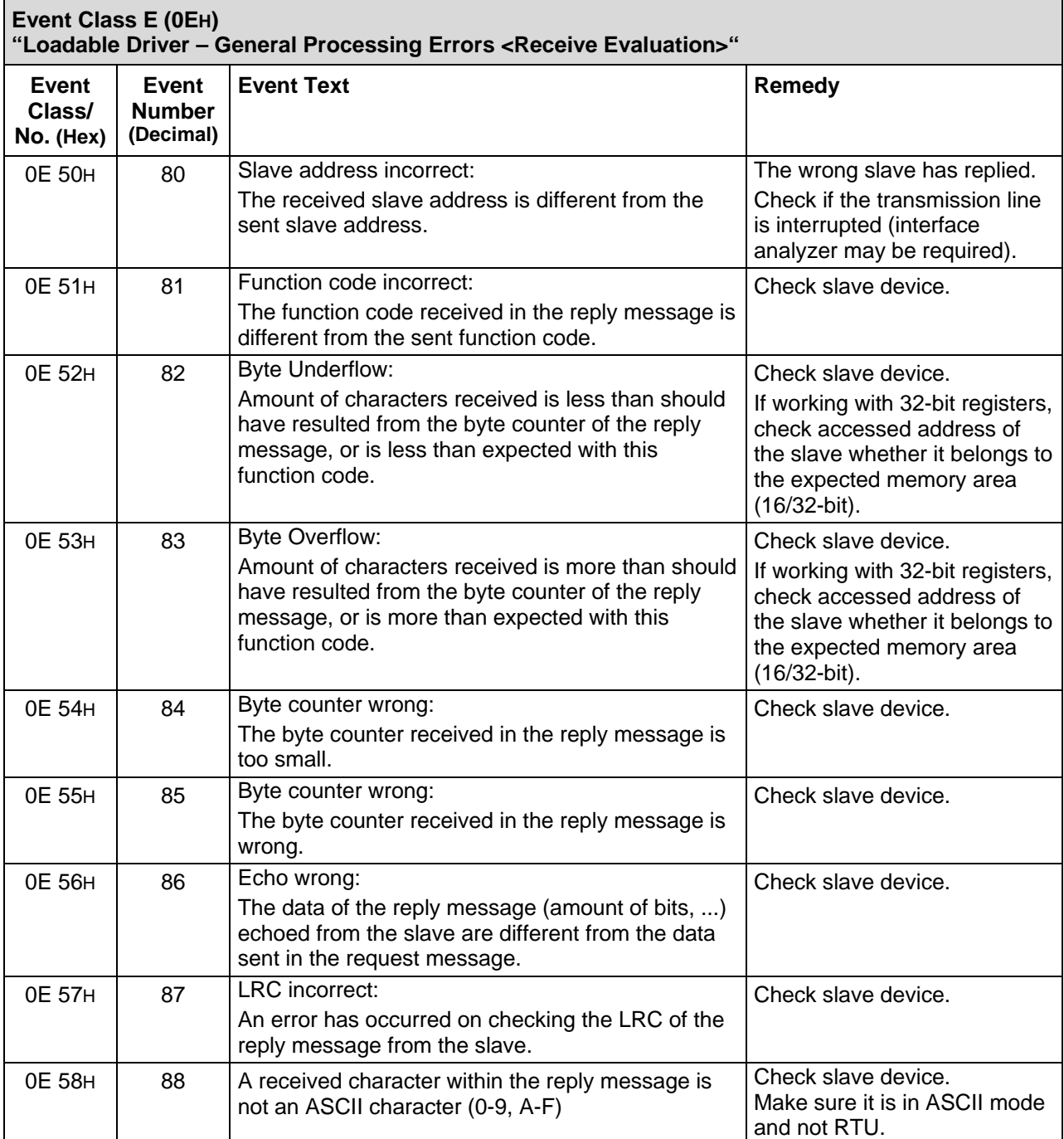

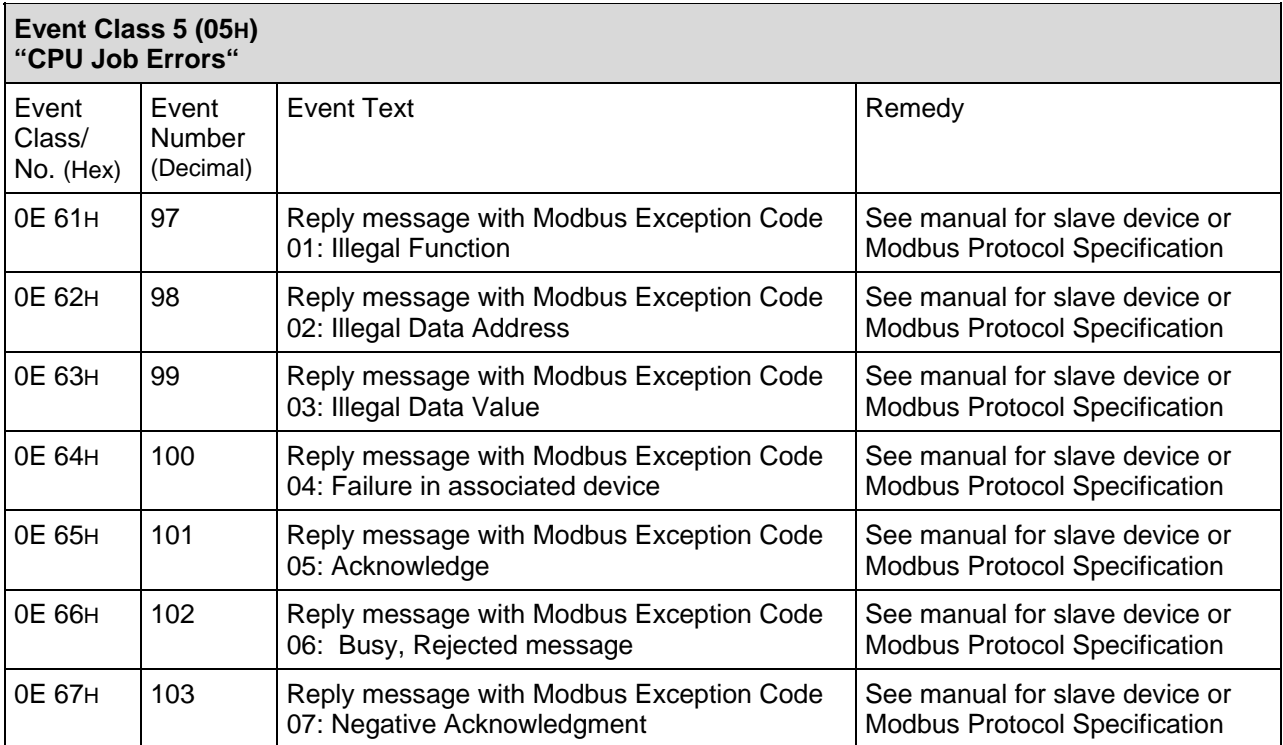

# **8 Application Example**

**General Information** The following simple programming example illustrates the use of FBs P\_SND\_RK and P\_RCV\_RK.

When the Modbus master is installed, the application example is stored in the STEP 7 directory EXAMPLES under the name *MB\_ASCII*.

**The S7 program is for information purposes only and is not to be understood as a solution for a customer-specific installation configuration.** 

In order to illustrate the basic structure, we intentionally kept it simple and avoided symbolic display.

# **8.1 Used Blocks**

**Used Blocks** The following blocks are used in the programming example.

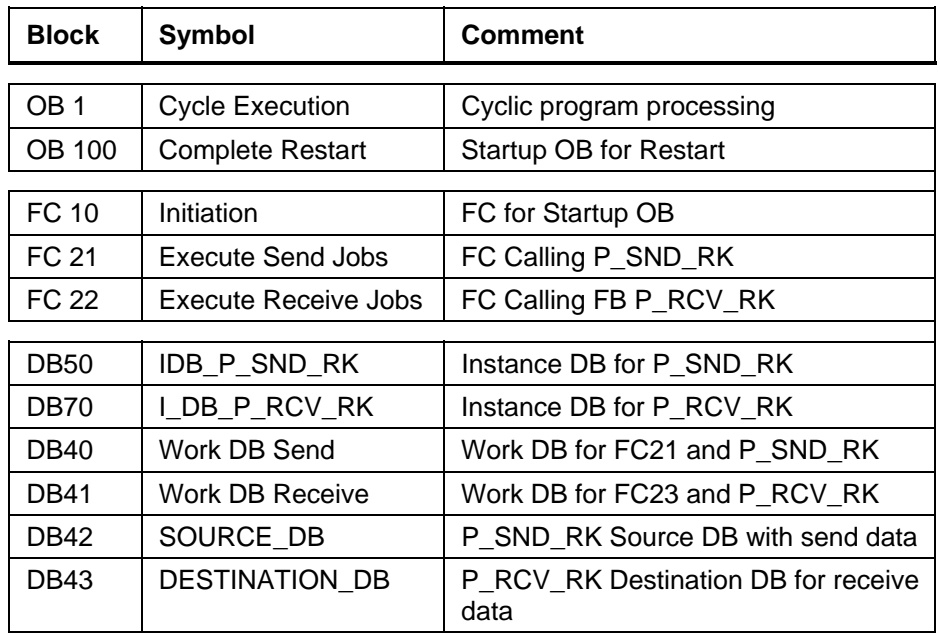

**Used Data** The following operands (memory bits, data bits, or data words) are used in the programming example.

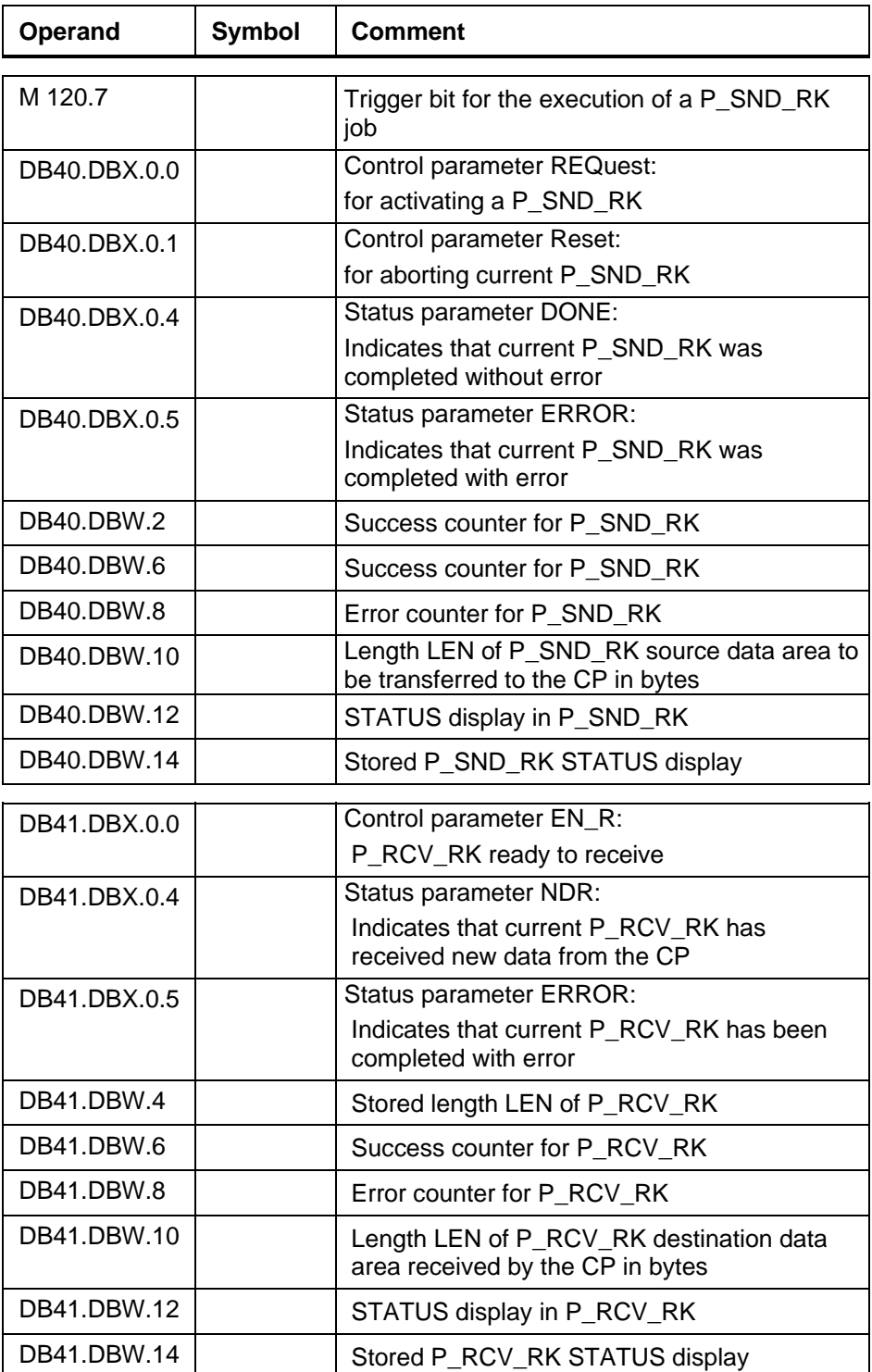

# **8.1.1 Program Description**

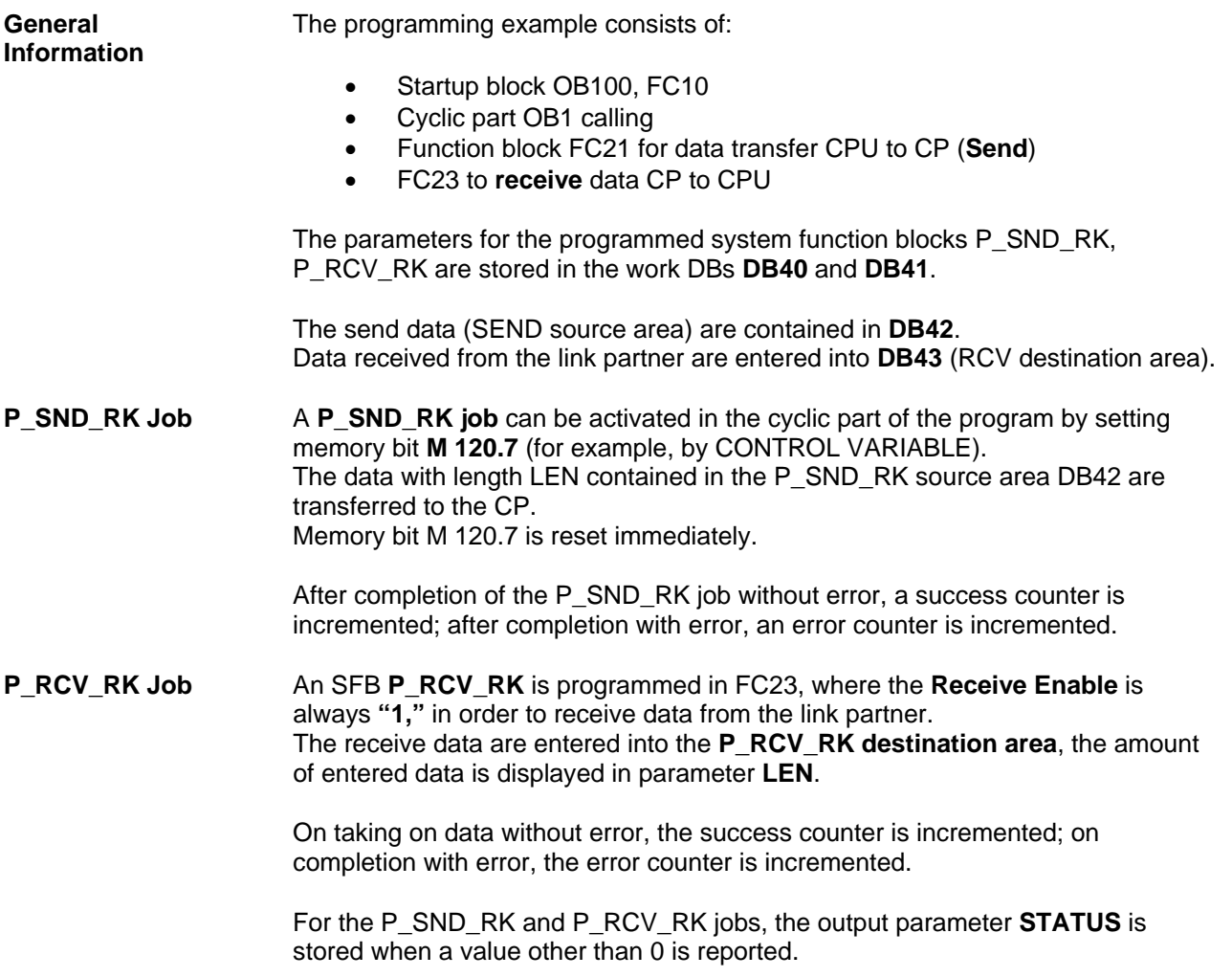

# **8.1.2 Programming Example**

**Programming Example** 

The blocks are listed as follows:

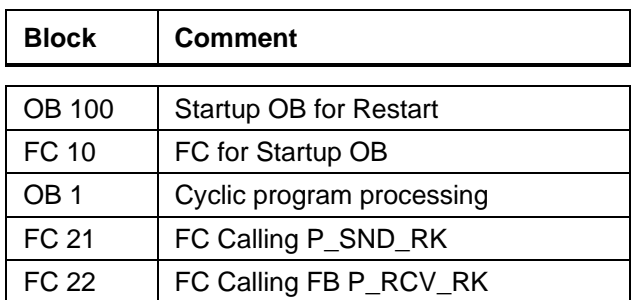

# **Program Startup**

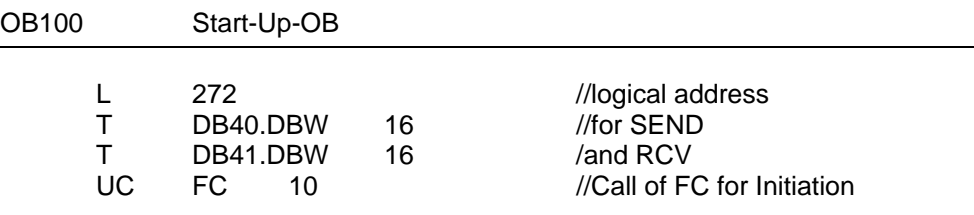

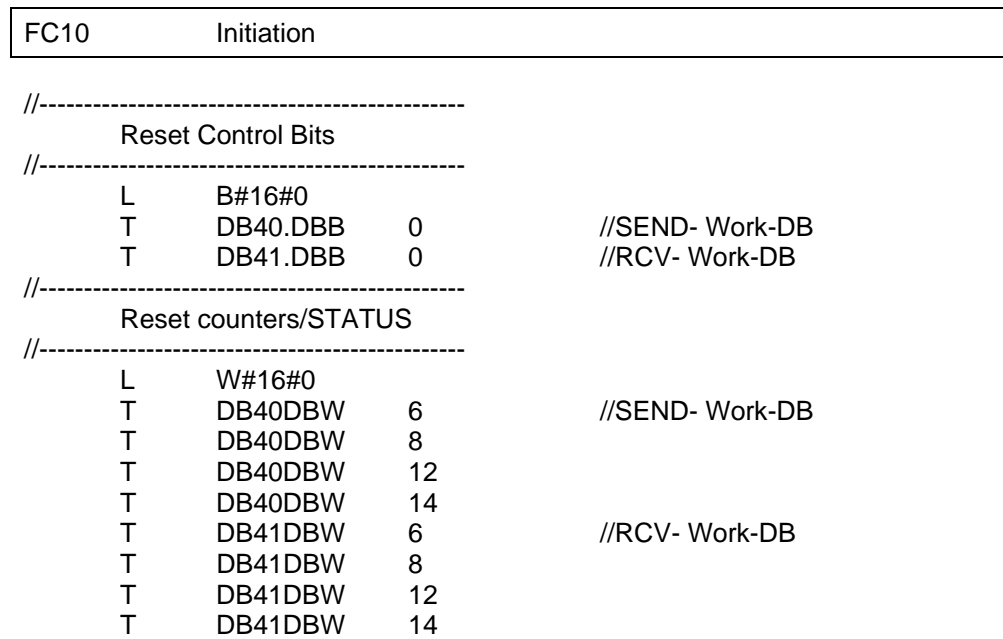

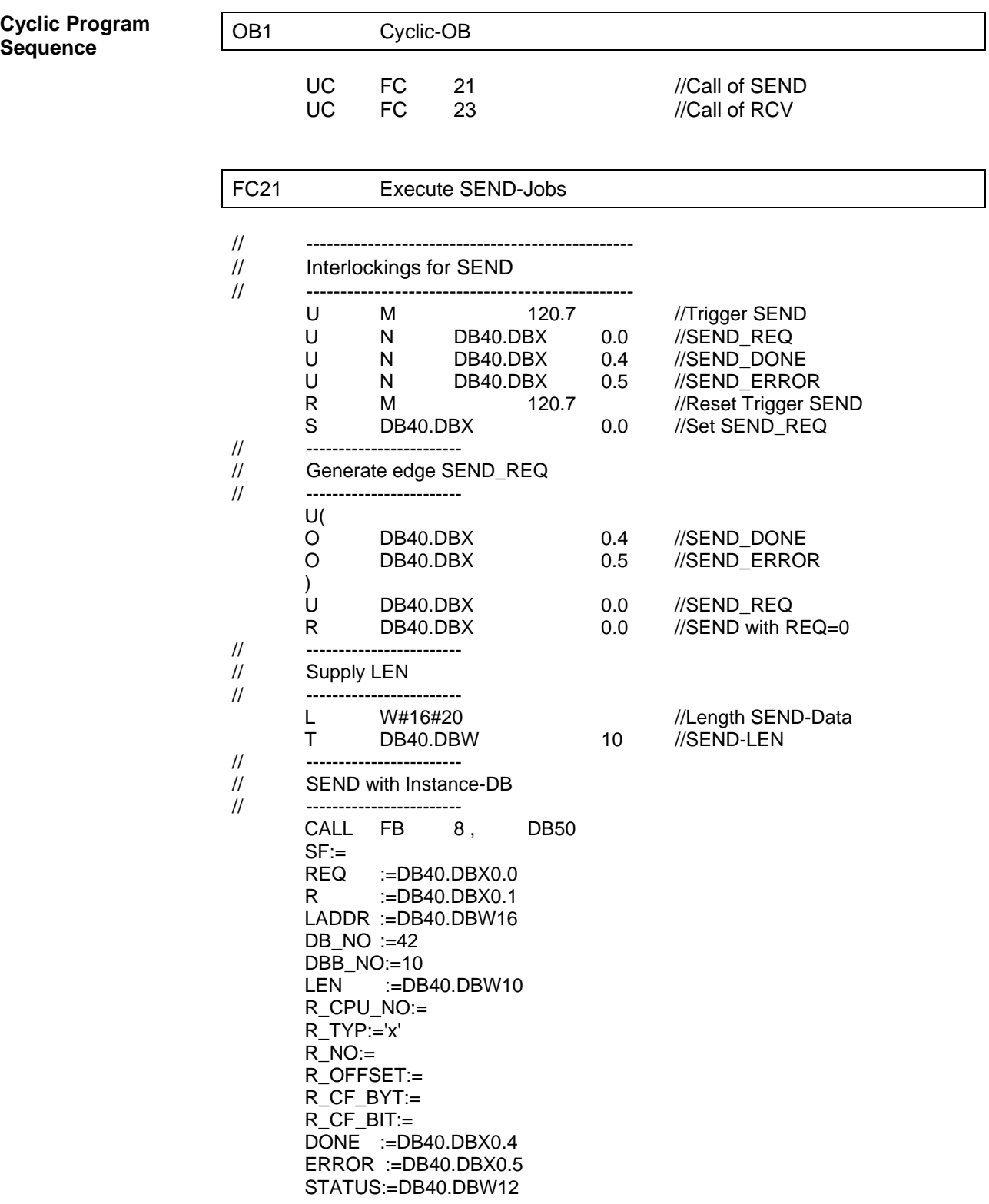

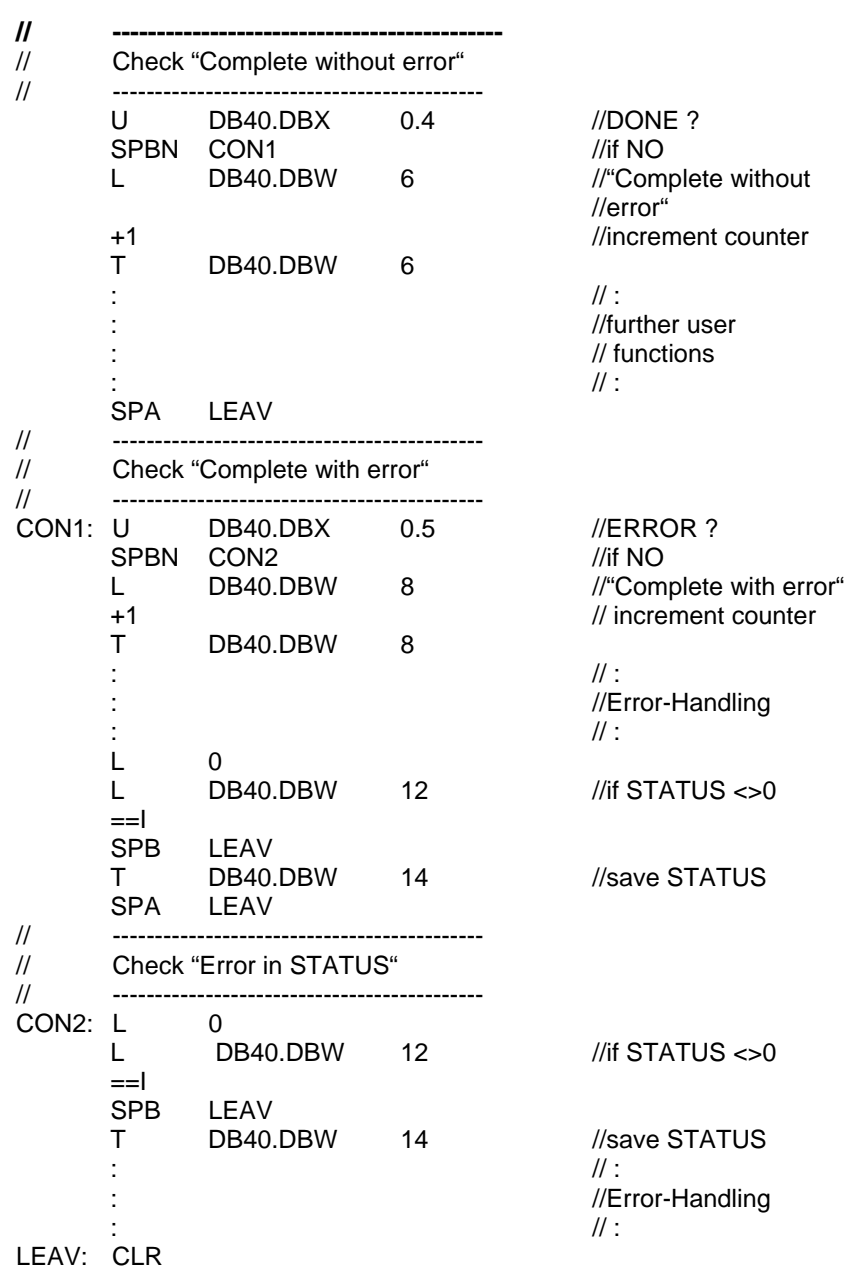

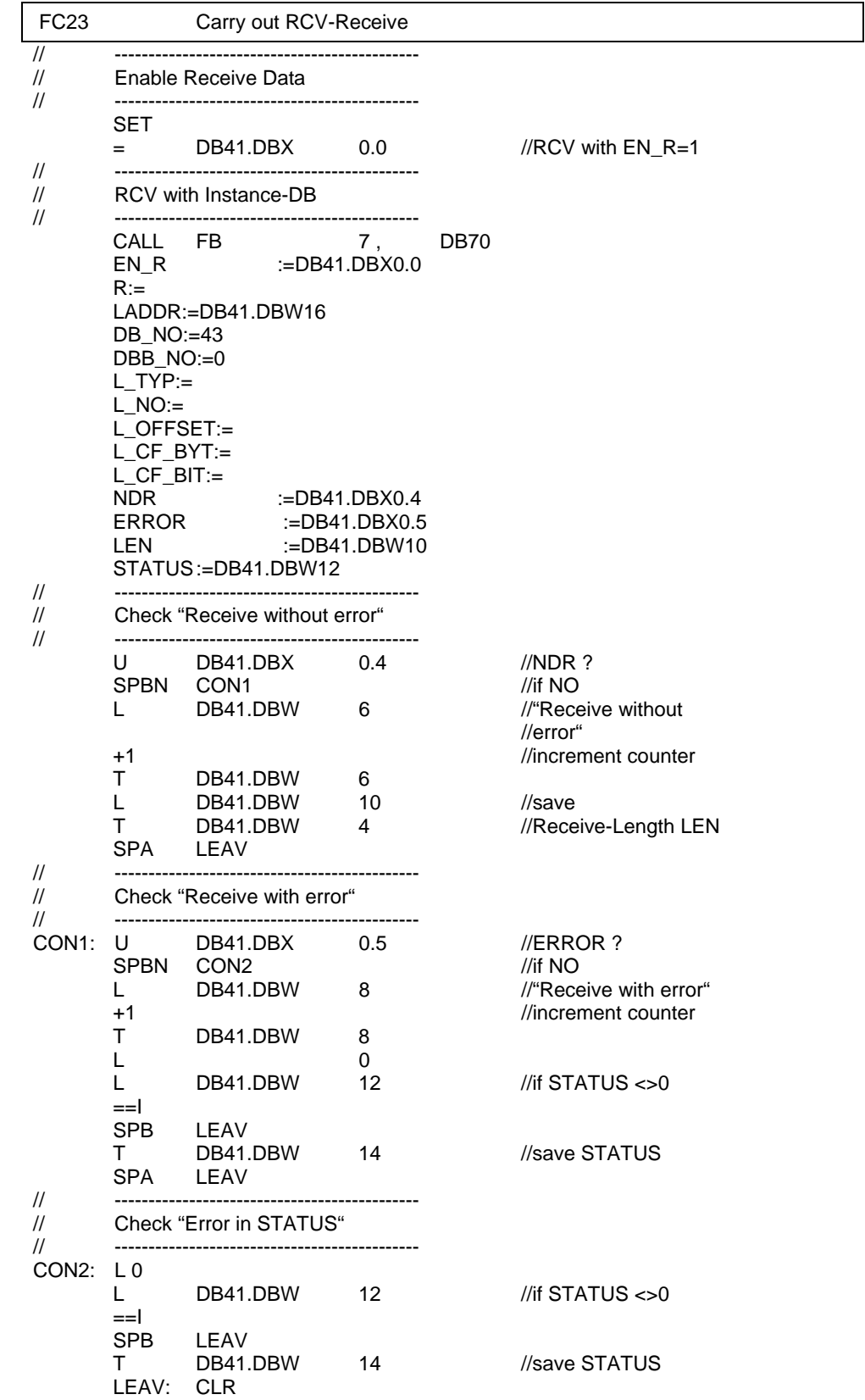

# **A Wiring Diagrams Multipoint**

# **Wiring diagram RS422 multipoint (Modbus Multipoint)**

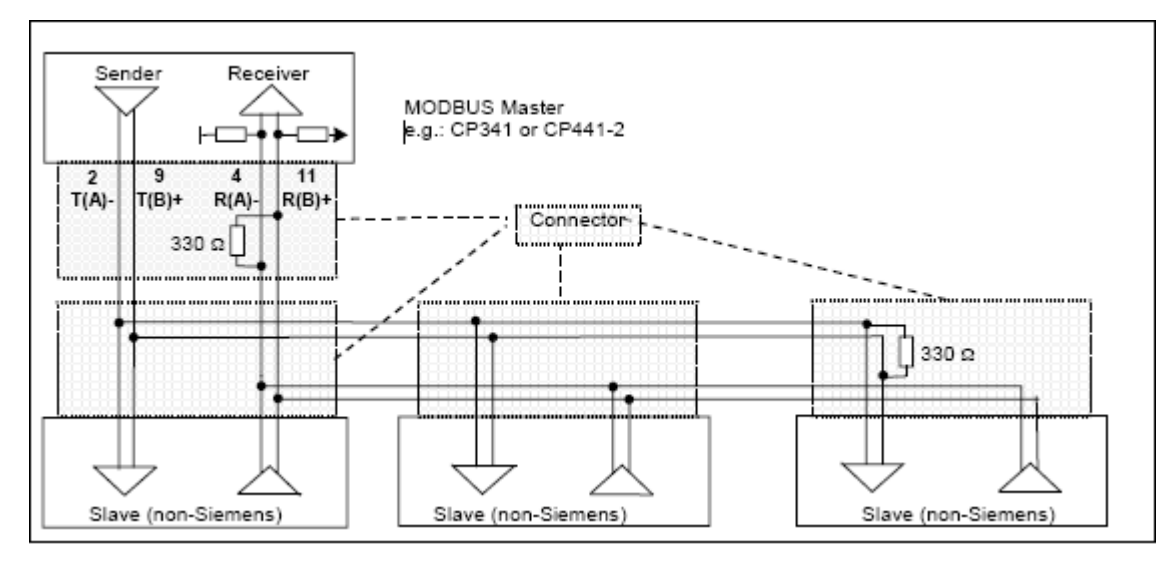

## **Caution**

In the **RS422** mode CP341 can **only be used as a Master** because the transmitter (Sender) always drives the line and never goes to the high-impedance "Tri State" mode!

## **Wiring diagram RS485 multipoint (Modbus Multipoint)**

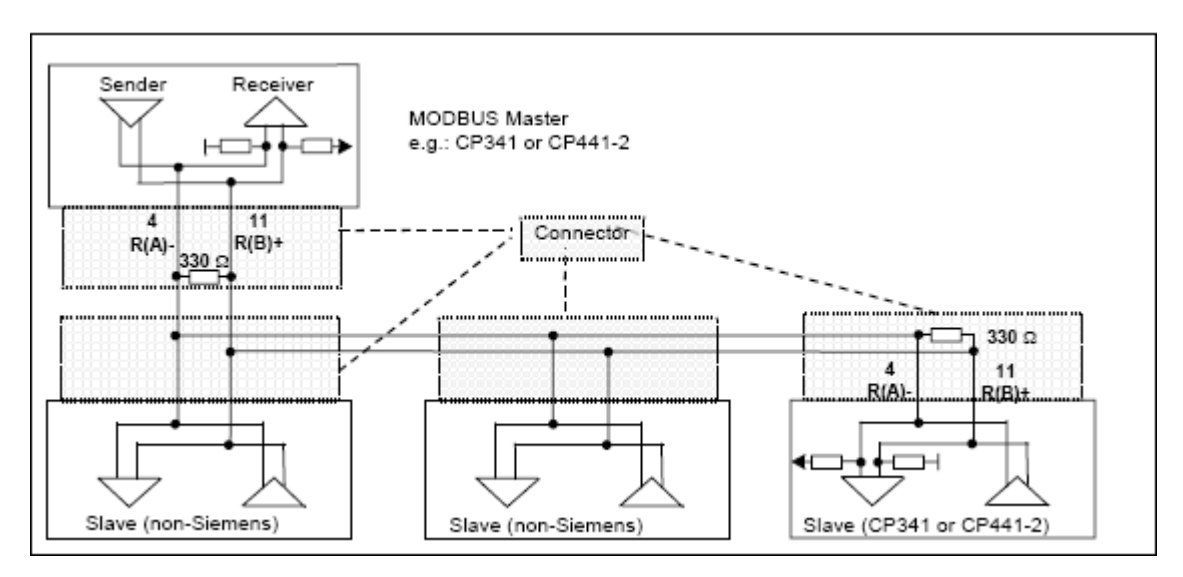

The following applies:

- GND (PIN 8 must always be connected on both sides
- The casing shield must be installed everywhere
- A terminating resistor of approx. 330  $\Omega$  is to be soldered into the connector on the last receiver of a node sequence
- Recommended cable type: LIYCY 3 x 2 x 0,14 R(A)/R(B) and  $T(A)/T(B)$  twisted pairs. For additional information see the "Cables" section of the "Modbus over Serial Line Specification and Implementation Guide" available at www.modbus.org.
- A wiring with "Stub" is not allowed

## **Wiring diagram RS232 Point to Point (Modbus RS232)**

Please refer to Section B.1 of the CP 341 Point – to – Point Communication Manual.

# **B Literature List**

**Modbus Protocol Modbus over Serial Line Specification & Implementation Guide V1.0 12/02/02** 

> **Modbus Application Protocol Specification V1.1a 6/4/04**

**http://www.modbus.org**

# **Glossary**

# **A**

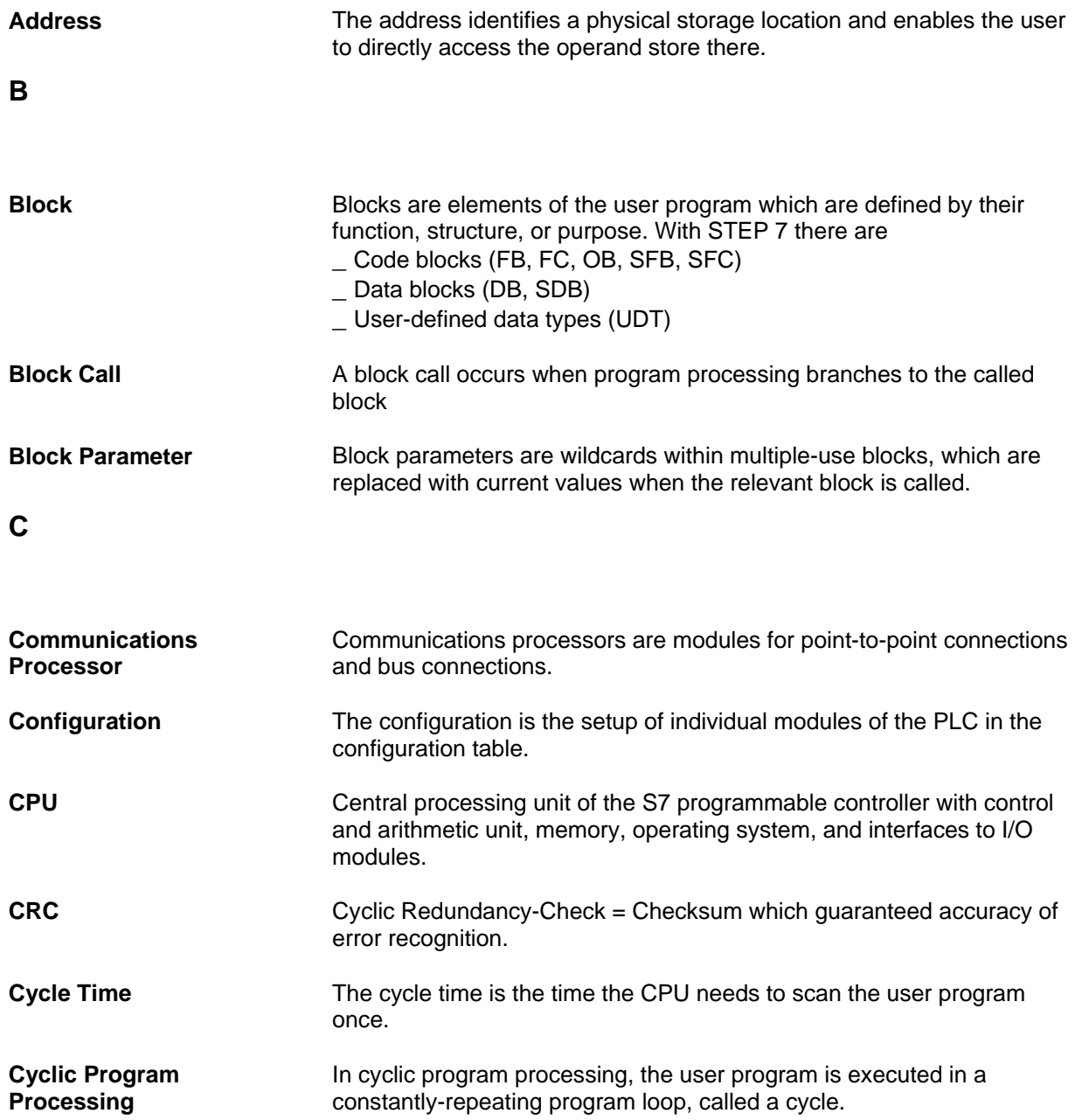
**D** 

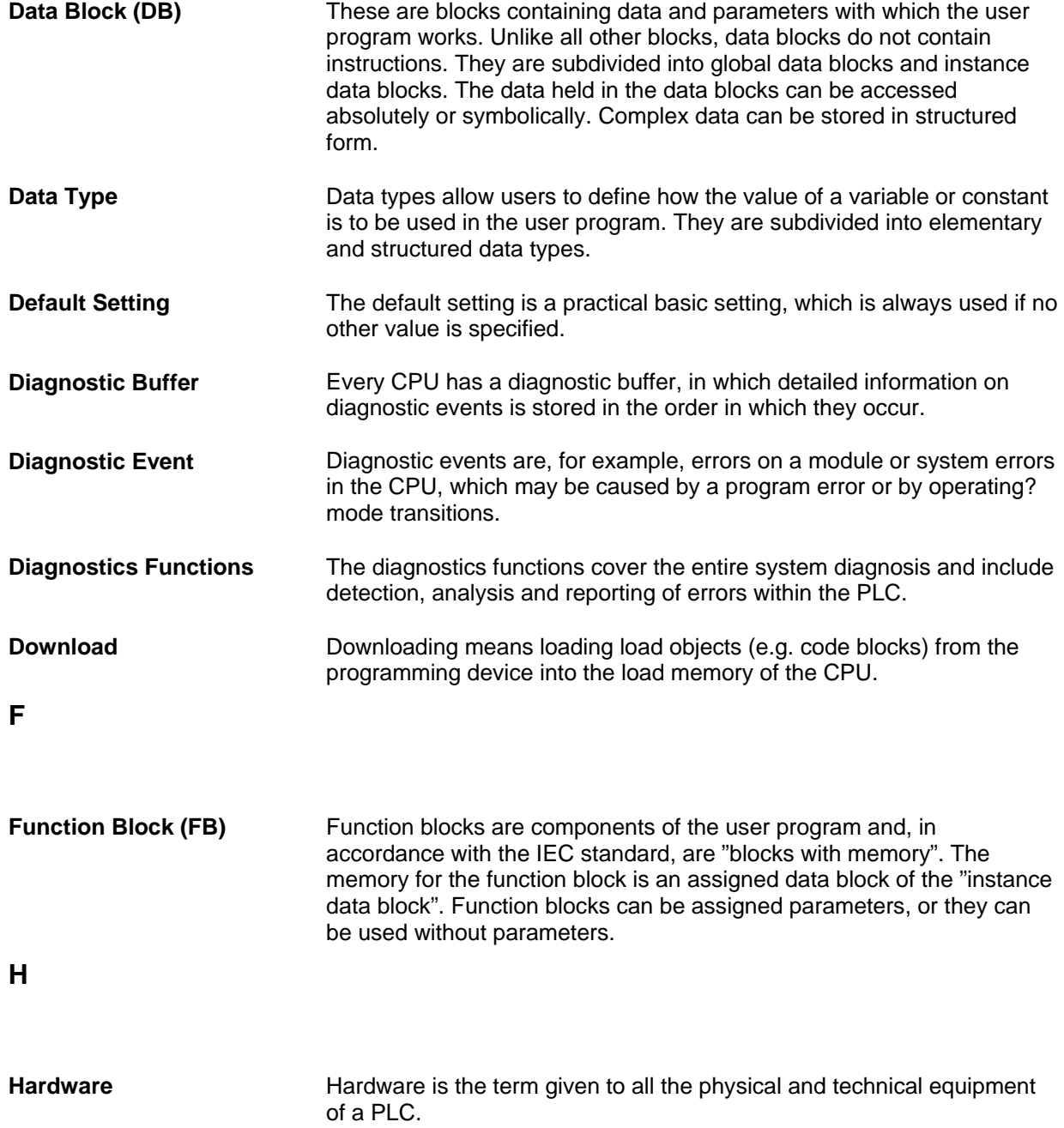

## **I**

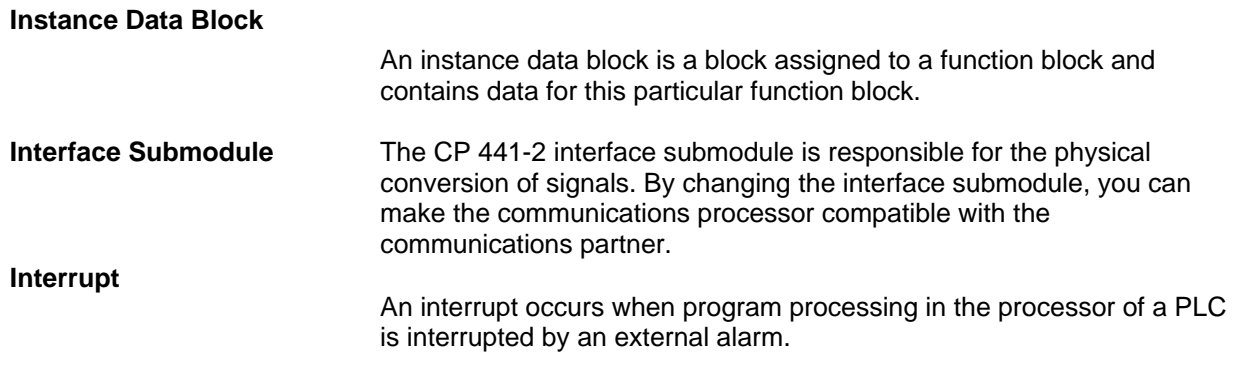

## **M**

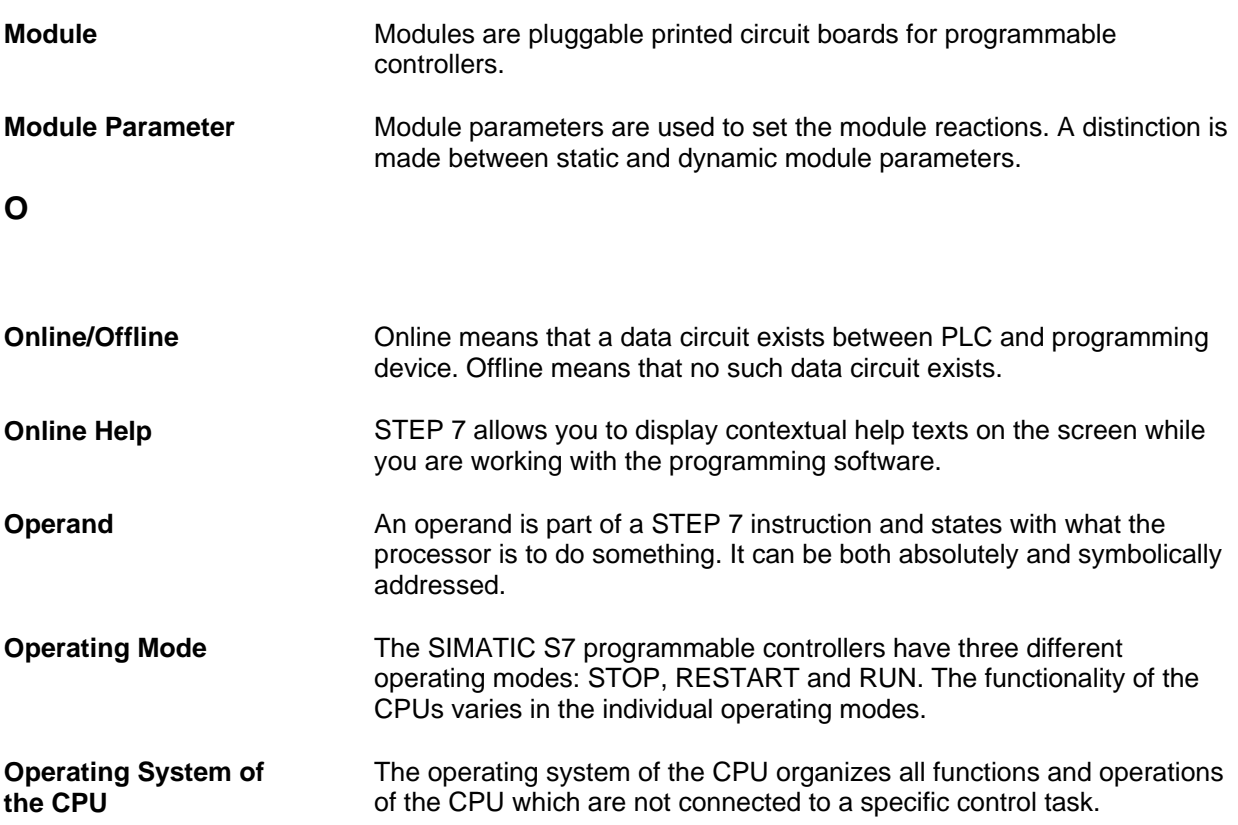

## **P**

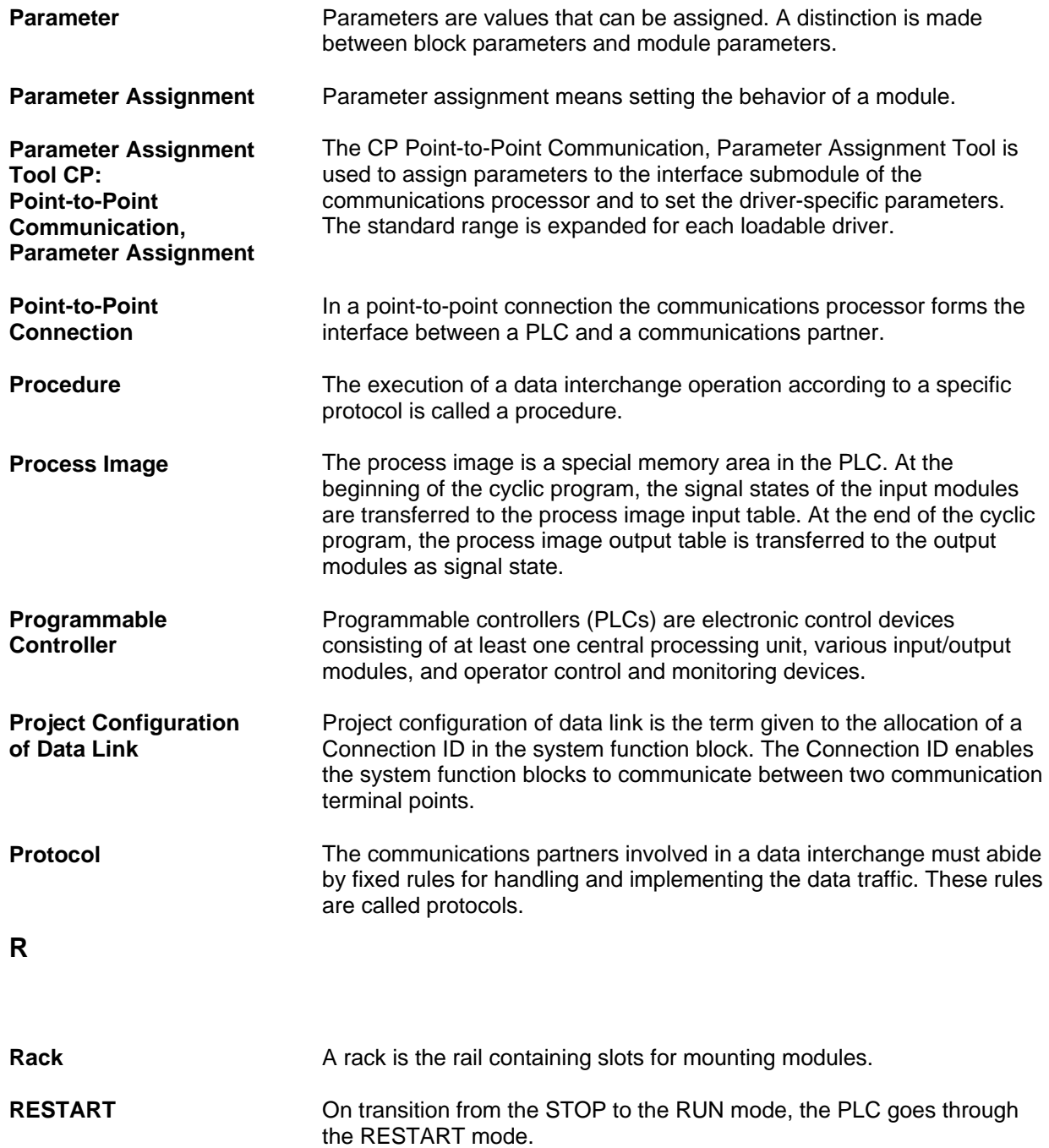

## **S**

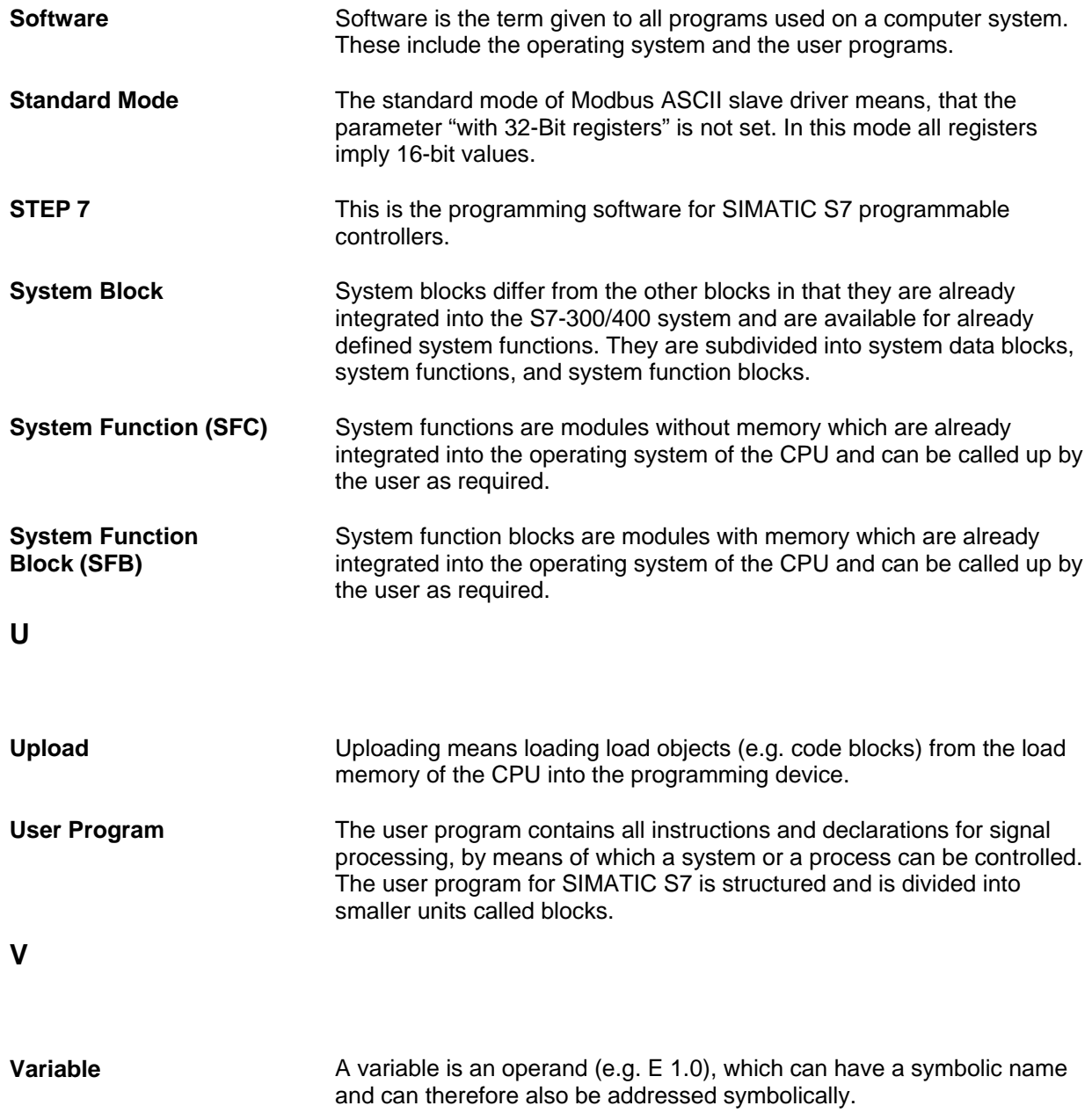

**W** 

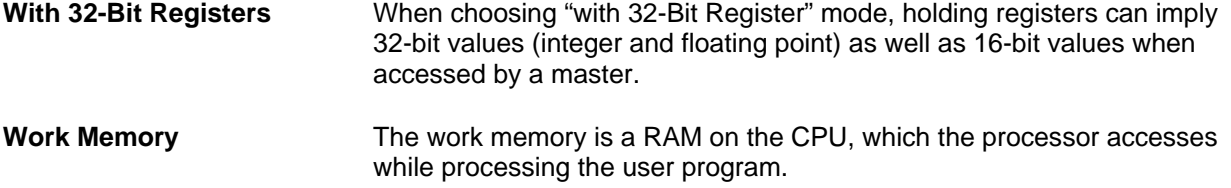